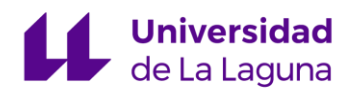

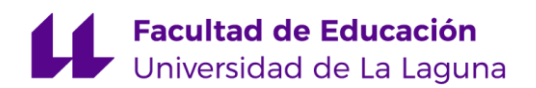

## TRABAJO DE FIN DE GRADO DE MAESTRO EN EDUCACIÓN PRIMARIA

### SELECCIÓN DE JUEGOS EDUCATIVOS VEDOQUE PARA LA ENSEÑANZA DE LAS MATEMÁTICAS EN SEGUNDO CICLO DE PRIMARIA. ADAPTACIÓN CURRICULAR

MERCEDES HERNÁNDEZ ADRÍAN

TUTOR: MATÍAS CAMACHO MACHÍN

CURSO ACADÉMICO: 2022-2023

CONVOCATORIA: JUNIO

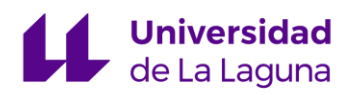

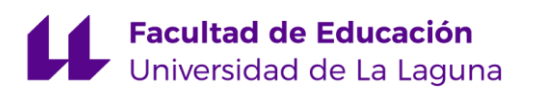

#### **RESUMEN**

En internet se pueden encontrar una multitud de recursos interactivos, pero la mayoría carece de análisis detallados o guías de uso para utilizar estas aplicaciones en la enseñanza de las Matemáticas. Esto dificulta la tarea de encontrar herramientas efectivas para la enseñanza de esta área y limita el potencial de la tecnología. Por eso, en este Trabajo de Fin de Grado se recoge la necesidad de crear una guía que proporcione información clara sobre los objetivos educativos de una herramienta concreta, como es *Vedoque*, como utilizarla en el Segundo Ciclo de Educación Primaria y se plantean diferentes actividades para su uso tanto de forma online como manipulativa. Para llegar a esta idea, se ha llevado a cabo la modalidad de revisión bibliográfica de recursos educativos web, seleccionado el señalado anteriormente y realizado un análisis del mismo; para ello, se ha concluido trabajar con tres de los juegos ofertados. Cada uno de los recursos cuenta con ejemplos de uso dentro de la web, una propuesta de actividades con su correspondiente resolución y sus adaptaciones curriculares dentro de la reciente LOMLOE.

**PALABRAS CLAVE:** Matemáticas, *Vedoque*, recurso, Competencia Digital, Adaptación curricular.

#### **ABSTRACT**

A multitude of interactive resources can be found on the Internet, but most lack detailed analyses or user guides for using these applications in the teaching of Mathematics. This makes it difficult to find effective tools for teaching in this area and limits the potential of technology. Therefore, this Final Degree Thesis highlights the need to create a guide that provides clear information on the educational objectives of a specific tool, such as *Vedoque*, how to use it in the Second Cycle of Primary Education and proposes different activities for its use both online and manipulative. To arrive at this idea, the method of literature review of online educational resources has been carried out, the one indicated above has been selected and an analysis carried out; for this purpose, it has been concluded to work with three of the games offered. Each of the resources has examples of use within the web, a proposal of activities with their corresponding resolution and their curricular adaptations within the recent LOMLOE.

**KEYWORDS:** Mathematics, *Vedoque*, Resource, Primary Education, Curricular Adaptation.

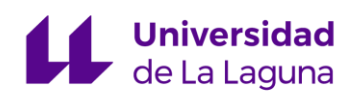

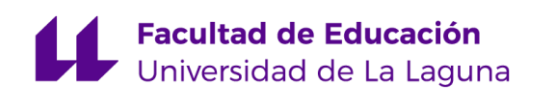

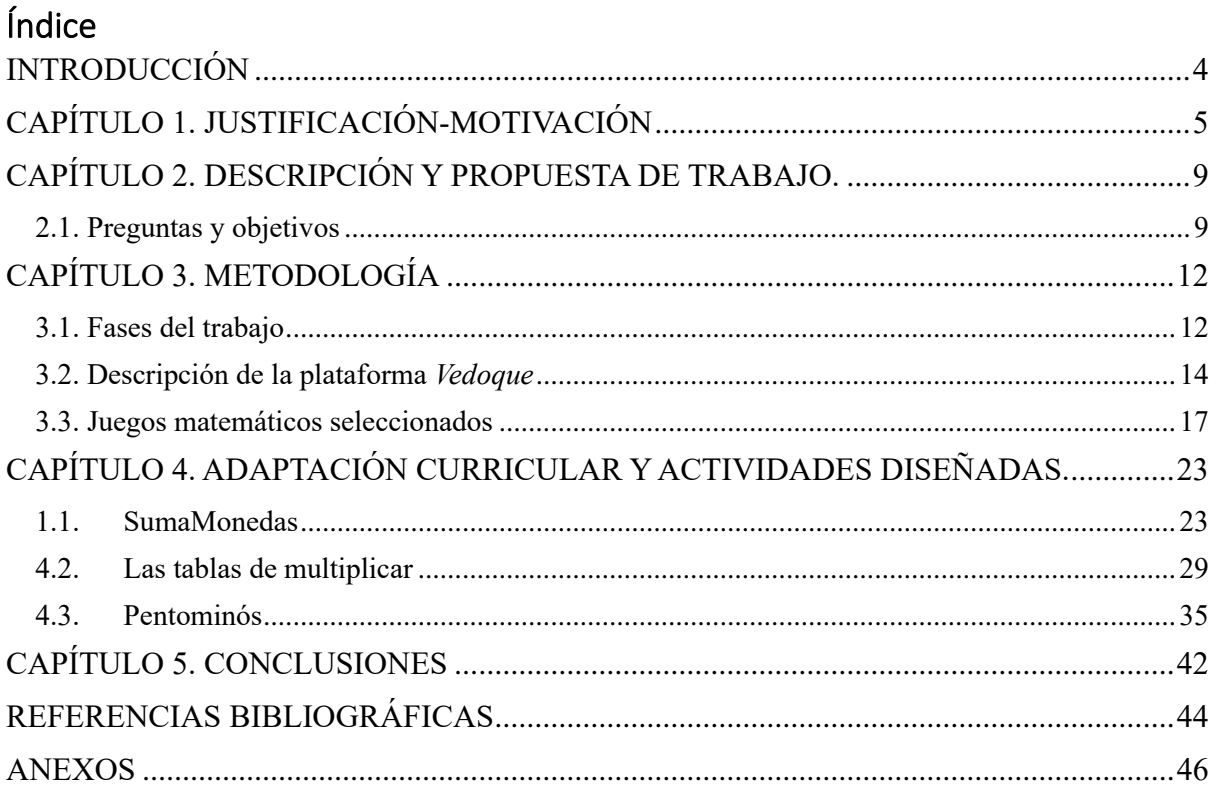

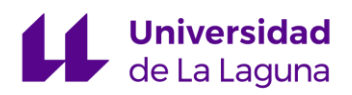

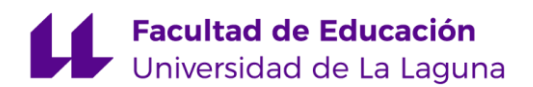

#### **INTRODUCCIÓN**

<span id="page-3-0"></span>El presente Trabajo de Fin de Grado para el Grado en Maestro en Educación Primaria está situado dentro de la modalidad de revisión bibliográfica, dado que consta de una revisión mediante la búsqueda, análisis y selección de una página web, a partir de anteriores TFG, y de tres juegos concretos dentro de la misma, para la enseñanza del sistema monetario español, aprendizaje de las tablas de multiplicar y uso lógico de los Pentominós. Dichos contenidos están recogidos en el currículo LOMLOE del área de Matemáticas en Educación Primaria.

La razón por la cual se ha seleccionado esta modalidad es que, a pesar de que en internet existen una multitud de recursos interactivos y educativos para trabajar las matemáticas, es muy complicado encontrar una guía que sirva de uso para los mismos. La mayoría de documentos que se pueden encontrar de forma online, ofrece una mera recopilación en formato de listado, con el nombre y la dirección web de cada recurso. Por esta razón, es necesaria la creación de una guía de algún recurso concreto, que sea útil para el trabajo de las matemáticas y que, además, recoja una descripción del mismo, ofrezca un ejemplo de uso de varios juegos dentro de la herramienta y tenga una vinculación directa con el currículo, así como su adaptación al mismo. De esta manera, se persigue lograr una trasmisión y adaptación a un aula de Educación Primaria, concretamente en el Segundo Ciclo (cursos 3º y 4º).

En el primer capítulo de este Trabajo de Fin de Grado, se justifica y motiva de forma teórica la elección e importancia que presentan los temas que se van a tratar (LOMLOE, Recursos Web, el Juego en la enseñanza y el uso de las TIC dentro del aula). También, se expone el objetivo general del presente trabajo. En el segundo capítulo, se enumeran los objetivos específicos y se describe la propuesta de trabajo mediante una serie de preguntas que se resolverán al final en las conclusiones, una vez concluido la realización del mismo.

En el tercer capítulo, se describe de forma detallada la metodología y fases a seguir para la realización del trabajo. Además, los criterios utilizados para elegir la plataforma seleccionada y la descripción de la plataforma elegida (*Vedoque*) y la identificación de los juegos matemáticos seleccionados dentro del recurso (sistema monetario español, tablas de multiplicar y Pentominós). Durante el capítulo cuarto, se presentan las actividades diseñadas y la adaptación curricular de cada uno de los juegos seleccionados uno a uno. Por último, en el capítulo quinto, se recogen las conclusiones obtenidas a partir de las cuestiones planteadas.

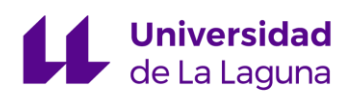

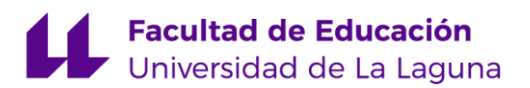

#### **CAPÍTULO 1. JUSTIFICACIÓN-MOTIVACIÓN**

<span id="page-4-0"></span>A medida que la sociedad ha avanzado, lo ha hecho también la concepción de la Competencia Digital (CD) dentro del área de las Matemáticas en Educación Primaria (EP). Desde la anterior Ley Educativa LOMCE en el Decreto 89/2014, de 1 de agosto, se contemplaba la idea de que esta materia contribuía a la adquisición de la citada competencia. En la presente Ley LOMLOE en el Decreto 211/2022, de 10 de noviembre, asimismo se alude a la misma idea, pero de forma más concreta (véase el anexo 1). En ambas leyes se repite,

se aprecia la intención de proporcionar destrezas relacionadas con habilidades como el análisis, la síntesis, el razonamiento, la clasificación, la reflexión y la organización. Estas herramientas se consideran necesarias para procesar información obtenida a través de los recursos web, lo que facilita la comprensión, valoración y expresión del contenido relacionado con cantidades o medidas (Boletín Oficial de Canarias [BOC], 2014, p.2; 2022, p.3). Además, expresan que el acceso universal a la información, la creación de contenidos propios y la generación de conocimiento y el saber se ven facilitados gracias a las aplicaciones informáticas, los materiales didácticos digitales y los recursos en la web. (BOC, 2014, p.2; 2022, p.3)

Por otro lado, en la reciente LOMLOE se incorpora la atribución desde el área de matemáticas a desarrollar la habilidad para seleccionar, organizar, clasificar y relacionar información de forma sistemática, así como mejorar los procesos de búsqueda segura y siguiendo un criterio adecuado. (BOC, 2022).

Como consecuencia de la importancia que tiene la CD en el área de las Matemáticas en EP señaladas en la nueva ley, observamos que los niños/as crecen en un entorno en el que las Tecnologías de la Información y la Comunicación (TIC) intervienen altamente en su entorno. El escenario de socialización está rodeado de aparatos digitales tales como el ordenador, la televisión, el teléfono móvil o los videojuegos que les atraen intensamente. En las edades tempranas están descubriendo el mundo que les rodea y explorando los lenguajes utilizados en su ambiente (Sancho, 2006).

Los jóvenes tienen dispositivos electrónicos en sus casas, por tanto, desde que nacen los tienen a su disposición, lo que suscita en ellos/as ganas de conocerlos y utilizarlos. Tenemos que tener en cuenta que según señala Sancho (2006):

Un número importante de horas de la vida escolar de niños y niñas se dedica a qué estos aprendan a leer y escribir. De ahí que diferentes autores y organismos argumenten cada vez más la necesidad de que la escuela comience a tener en cuenta otros lenguajes como el visual, el aural, el audiovisual y el digital. (p.22)

Por otro lado, a pesar de ver el uso de las TIC dentro de las aulas como un progreso,

# Universidad

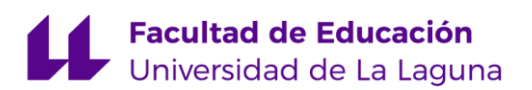

se necesitan tener profesores/as formados en el manejo de las nuevas tecnologías para poder ofrecerle al alumnado una educación de calidad. Además, las escuelas deben estar correctamente equipadas y seguir un currículo actualizado y flexible capaz de conectar con las necesidades del alumnado (Sancho, 2006). Este proceso de planificación se puede entender a partir de diferentes contextos: social y escolar y con ellos crear un proyecto educativo integral, identificando como punto de partida el primero (véase el anexo 2).

Es sabido que las TIC han supuesto cambios positivos en la manera de comunicarse y relacionarse, es decir, participar en la sociedad de una forma diferente y renovada. Se ha demostrado que esta mejora los aprendizajes, el alcance de la intervención educativa y los logros del alumnado con Necesidades Específicas de Apoyo Educativo (NEAE), ya que han abierto la posibilidad de eliminar las barreras tanto físicas como conceptuales (Sancho, 2006). "Las tecnologías pueden contribuir a hacer efectivo el derecho a participar en los contextos sociales y culturales, escolares y profesionales, especialmente cuando se utilizan para dar respuesta a la diversidad" (Sancho, 2006, p. 170).

Por ello, en la LOMLOE se le atribuye mayor importancia al desarrollo de la creatividad, el aprendizaje competencial, el espíritu científico y también al progreso de las TIC en el ámbito educativo (Unai, 2022). Además, esta cuenta con ocho competencias clave entre las que se encuentra la Competencia Digital citada anteriormente, con sus respectivos descriptores operativos. En la etapa de Educación Primaria cada área de conocimiento tiene asignadas unas competencias específicas propias con sus respectivos saberes básicos, a pesar de algunos cambios en las competencias clave, la Competencia Digital se mantiene con el mismo nombre (Unai, 2022).

La CD conlleva la puesta en práctica de estrategias de razonamiento, síntesis, inferencias y deducciones par el acceso a información, y como soporte y lenguaje para convertir el conocimiento en aprendizaje propio y aplicar lo aprendido en otras situaciones. El objetivo es hacer cotidiano el uso del recurso TIC. (Gallego y Raposo, 2016).

Esta presencia en Educación Primaria de contenidos, criterios de evaluación, estándares y resultados de aprendizaje relacionados con el uso de las Tecnologías de la Información y las Comunicaciones, se encuentra en diferentes bloques de la EP. Dentro de la materia trocal de Matemáticas se mencionan según Gallego y Raposo (2016) en los siguientes:

**M-Matemáticas**: Bloque 1. Procesos, métodos y actitudes en matemáticas. Bloque 4. Geometría. (p.48)

# Universidad

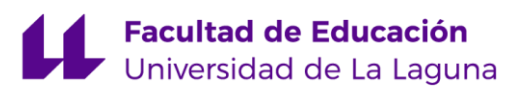

Por otro lado, es importante considerar que las TIC tienen un gran potencial como herramienta de enseñanza, capacitando a los estudiantes para la toma de decisiones, resolver de problemas reales, la utilización de la comunicación en entornos colaborativos y participar en comunidades de aprendizaje tanto formales como informales (Martínez, 2009).

En cuanto al uso de las tecnologías por parte de alumnado con algún tipo de NEAE podemos encontrar que Hurtado y Soto (2005), "lo denominan tecnología de apoyo, tecnología de la rehabilitación o tecnología de ayuda y, además, entienden como recurso TIC a cualquier dispositivo, equipo, instrumento, tecnología y software que se emplee" (p.24).

Según Cabero, (2008) "proporcionan posibilidades como ayudar a superar limitaciones, ofrecer un *feedback* inmediato, favorecen la autonomía de los estudiantes y propician una formación individualizada" (p.21-22) entre otros.

Por su parte, Doval (2011) completa las anteriores ventajas del uso de las TIC, añadiendo lo siguiente:

Ayudan a superar las limitaciones de los sujetos y favorecen la autonomía, favorecen la comunicación sincrónica y asincrónica con el resto de compañeros y profesorados, respaldan el modelo de comunicación y formación multisensorial y ahorran tiempo para la adquisición de habilidades y destrezas. (p. 50)

Jugar es una actividad que motiva al niño a disfrutar del presente y le brinda felicidad durante la escolarización, creando conexiones mentales intensas que se mantienen por décadas. Además de ser divertido, el juego tiene múltiples beneficios para el desarrollo cognitivo, físico y social del niño. El juego es un lenguaje universal de aprendizaje. A pesar de esto, desde hace varias generaciones, los adultos han visto el juego como algo impulsivo y adictivo, creyendo que los niños juegan demasiado y sin control. En realidad, el juego es fundamental para entender la vida y no debería ser subestimado por su importancia en el desarrollo infantil (Sánchez, 2021).

A partir de todas estas premisas, podemos afirmar que dentro de las TIC se hace uso de juegos. En la web se pueden encontrar muchos recursos libres que podrían ser adaptados para su utilización en las aulas de Educación Primaria. Sin embargo, para poder trabajar estos recursos de forma que beneficien el aprendizaje del alumnado, es necesario estudiarlos detalladamente. Una vez se conoce el recurso en su totalidad, es posible diseñar actividades fundamentadas en el currículo que sirvan para facilitar el trabajo del profesorado.

# **Universidad**<br>de La Laguna

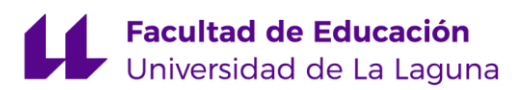

Por otra parte, los videojuegos o juegos educativos dentro de un contexto online, "están diseñados para que el conocimiento sea adquirido de una forma implícita, pueden ser gratuitos y jugados desde una web/en línea y utilizarlos para desarrollar el razonamiento y la velocidad del pensamiento" (Sánchez, 2021, p. 320-324)<sup>1</sup> , como lo hace la web *Vedoque*.

Por todo ello, en este Trabajo de Fin de Grado se tratará de seleccionar algunos juegos y con ellos, diseñar y adaptar una secuencia de actividades para trabajar contenidos de Matemáticas en el Segundo Ciclo de Educación Primaria, haciendo uso del recurso *Vedoque* y sus materiales de forma idónea para su aplicación en el aula, y adaptando las actividades al currículo según la Nueva Ley de Educación LOMLOE.

<sup>1</sup> Extraído de varias páginas, tomando los apartados tratados en el texto.

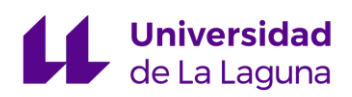

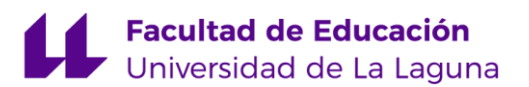

#### **CAPÍTULO 2. DESCRIPCIÓN Y PROPUESTA DE TRABAJO.**

<span id="page-8-0"></span>Después de la revisión de diferentes Trabajos Fin de Grado (TFG) se concreta la siguiente propuesta de trabajo para el presente documento: se tratará de investigar y analizar diferentes fuentes de información que desarrollen los recursos virtuales existentes en la red, acerca del área de Matemáticas en la Educación Primaria y, por consiguiente, crear una propuesta de secuencia de actividades que sirvan de apoyo al profesorado para enseñar el contenido de la asignatura en el aula.

Para ello, hemos decidido seleccionar una página web gratuita como es *Vedoque* y elegir dentro de la misma diferentes ámbitos y conocimientos de las matemáticas, como son los cálculos monetarios, las tablas de multiplicar y figuras geométricas planas y sus medidas (área, equivalencia, figuras isoperimétricas y asimétricas). Todo esto, mediante los juegos *SumaMonedas*, *Las tablas de multiplicar* y *Pentominós* respectivamente que este recurso ofrece para los usuarios. Todas estas actividades están orientadas al Segundo Ciclo de EP, específicamente dentro del currículo de tercero de Primaria.

Además, los juegos propuestos y las actividades que recojan los mismos, se pueden realizar de forma manipulativa con material como las Regletas de Cuisenaire, monedas y billetes y Pentominós. Por tanto, el TFG estará centrado generalmente en el aprendizaje del área de las matemáticas por medio de juegos didácticos de forma online, pero con posible resolución de forma manipulativa.

#### <span id="page-8-1"></span>**2.1. Preguntas y objetivos**

Con esta motivación presentada en el anterior apartado en la que se destaca la importancia de las TIC en el ámbito educativo y dentro del currículo de EP, así como los materiales y juegos libres que pueden encontrarse en la red, nos planteamos una seria de preguntas que se pretenden contestar en este TFG.

- ¿Es posible encontrar en internet materiales de matemáticas para la enseñanza fácilmente adaptables para elaborar tareas y actividades basándonos en juegos?
- ¿Cómo se puede desarrollar el aprendizaje de contenidos matemáticos mediante la utilización de una herramienta que se encuentra en la web?

# **Universidad**<br>de La Laquna

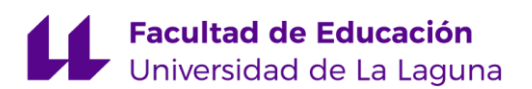

- ¿Es posible obtener recursos matemáticos en la web que puedan contrastarse con materiales manipulativos en el aula?
- ¿Las actividades que se encuentran de matemáticas en una determinada página web se pueden utilizar para todo el alumnado, incluyendo al que presente algún tipo de NEAE?
- ¿Se reflejan todos los contenidos de una web educativa de matemáticas dentro de la LOMLOE? ¿Es posible identificarlos en el Segundo Ciclo de EP?
- ¿Se puede diseñar un material que sirva de guía para el profesorado de etapa que recoja actividades relacionadas con una web educativa del área de matemáticas?

Se pretende la elaboración de un material didáctico contextualizado en la Educación Primaria partiendo del análisis y uso de una web que contiene, entre otros, juegos matemáticos y que recoge diferentes ámbitos de este campo.

Por tanto, el Trabajo de Fin de Grado aspira a facilitar el trabajo del profesorado, de modo que utilizando este material diseñado sean capaces de entender el funcionamiento de la página web que se presenta y con ello, desarrollar y utilizar de inmediato los materiales elaborados a continuación. Estos, estarán planteados y resueltos de forma que se vea claramente los pasos a seguir para su resolución.

En el diseño de actividades, se quiere trabajar diferentes ámbitos de las matemáticas como los cálculos monetarios, las tablas de multiplicar y las figuras geométricas. Para esto, se analizarán diferentes fuentes que se puedan adaptar directamente a los niveles actuales y aplicables al aula con la reciente organización curricular de la LOMLOE, se especificará las nuevas claves de la educación que propone la Ley de Educación.

La web seleccionada se denomina *[Vedoque](https://www.vedoque.com/juegos/matematicas/pentomino/)* y en este trabajo se tratará de diseñar un material que contribuya a la formación del profesorado mediante el diseño de actividades lúdicas. Los objetivos que se pretenden alcanzar con este TFG son:

Objetivo 1: Adaptar juegos gratuitos de la web de manera que se conviertan en materiales curriculares que faciliten la enseñanza y aprendizaje de las matemáticas en el Segundo Ciclo de EP.

Objetivo 2: Diseñar actividades/tareas a partir de juegos seleccionados en la plataforma *Vedoque* que ayuden al profesorado en el proceso de enseñanza al alumnado.

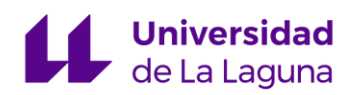

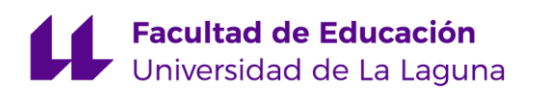

Objetivo 3: Facilitar el trabajo de los docentes a la hora de trabajar la Competencia Digital en un aula de Segundo Ciclo de Educación Primaria.

Objetivo 4: Elaborar una guía para el profesorado que recoja actividades de matemáticas adaptadas a la LOMLOE.

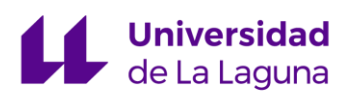

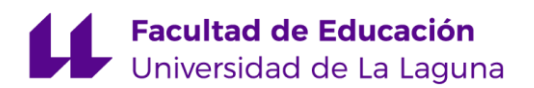

#### **CAPÍTULO 3. METODOLOGÍA**

#### <span id="page-11-1"></span><span id="page-11-0"></span>**3.1. Fases del trabajo**

A continuación, se describen las diferentes fases en que se ha divido el trabajo, realizando una revisión bibliográfica en la que se ha hecho un análisis de distintas investigaciones actuales sobre materiales y recursos tecnológicos para la resolución de problemas de matemáticas, para ello se ha investigado diferentes libros, anteriores TFG que desarrollaron temas similares al presente y recursos en páginas web. Además, se han utilizado diferentes portales de búsqueda de información entre los cuales se destacan el [Google](https://scholar.google.es/schhp?hl=es)  [Académico,](https://scholar.google.es/schhp?hl=es) [Dialnet,](https://dialnet.unirioja.es/) [Scopus](https://www.elsevier.com/es-es/solutions/scopus) y [Punto Q,](https://puntoq-ull-es.accedys2.bbtk.ull.es/primo-explore/search?sortby=rank&vid=ull&lang=es_ES) este último herramienta de la Universidad de La Laguna.

Este Trabajo de Fin de Grado se ha realizado en seis fases principales (véase la Figura 3.1) donde se pueden encontrar los nombres de las fases y que se ha realizado en cada una de ellas de forma concreta.

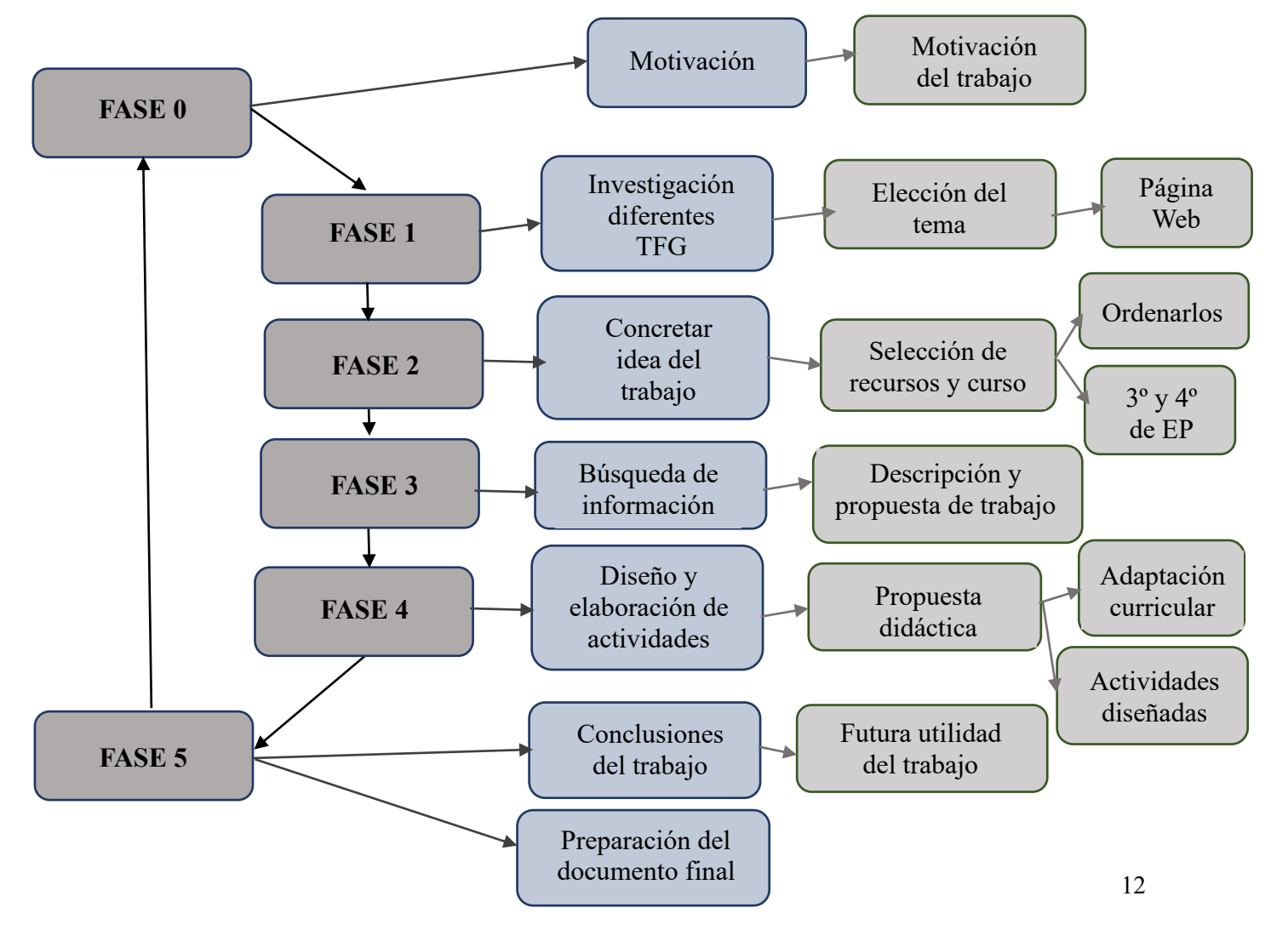

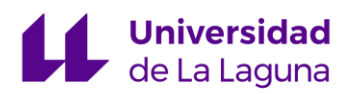

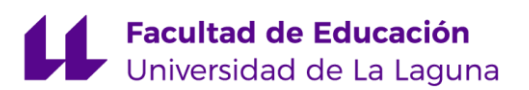

#### Figura *3.1. Fases del desarrollo del trabajo.* Elaboración propia

- FASE 0. Motivación. Se realizó una lluvia de ideas de temas que pueden ser de interés y atractivos para conseguir un proyecto exitoso. Además, se buscó posibilidades que resultasen motivadoras.
- FASE 1. Revisión bibliográfica. Se analizaron varios TFG que tenían como tema principal la resolución de problemas matemáticos utilizando las TIC. Dentro de las páginas web que se empleaban en ellos, se seleccionó una para desarrollar en profundidad en el presente trabajo.
- FASE 2. Concreción del TFG. Se eligió el recurso definitivo que se va a emplear como ayuda al profesorado para la explicación de contenidos matemáticos. Dentro de la página web seleccionada se eligieron tres juegos que trabajan diferentes ámbitos de las matemáticas como son los cálculos monetarios, las tablas de multiplicar y figuras geométricas. Se decidió el ciclo concreto al que iban estar destinadas las actividades, concretamente el curso de 3º de EP.
- FASE 3. Búsqueda de información. Realización de investigación exhaustiva empleando diferentes medios tanto en formato online como en físicos. Además, se describió la propuesta de trabajo partiendo de los objetivos planteados del trabajo.
- FASE 4. Diseño y elaboración de las actividades. En esta fase se procedió tomar decisiones de cuáles eran las actividades que se iban a construir, planteándolas para el nivel educativo propuesto, en este caso 2º de Ciclo de EP. Para ello, se tuvo en cuenta el currículo oficial de Canarias dentro de la reciente Ley LOMLOE. Asimismo, se propone una adaptación curricular de las actividades por si fuese necesario.
- FASE 5. Preparación del documento final y establecimiento de las conclusiones. Se desarrollan las ideas del trabajo y su futura utilidad a partir del análisis del mismo. También, tal y como se indicó con anterioridad, se prepara el documento final, planificando y organizándolo para su finalización.

El recurso web que se utilizará se denomina *Vedoque*, y es una plataforma educativa que permite, entre otras cosas, resolver problemas matemáticos haciendo uso de las Tecnologías de la Información y Comunicación en el proceso de enseñanza-aprendizaje. Este

# **Universidad**<br>de La Laquna

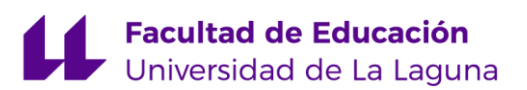

recurso, divide cada uno de los juegos en áreas y cursos, en el presente trabajo se elaborarán actividades centradas en el segundo ciclo de Educación Primaria.

El diseño del modelo de actividad para el alumnado se centra en una primera parte de trabajo con materiales manipulativos y una segunda con materiales web. Se quiere poner como elemento principal el juego, para así motivar al alumno/a en su actitud hacia el aprendizaje de las matemáticas.

Las diferentes actividades que se planteen en el capítulo 4 se podrán responder de dos formas, de tal modo que el alumnado pueda ser capaz de autoevaluar sus respuestas. En cuanto a los materiales manipulativos con los que se trabajarán en el aula son: billetes y monedas, Regletas de Cuisenaire y Pentominós.

#### <span id="page-13-0"></span>**3.2. Descripción de la plataforma** *Vedoque*

*[Vedoque](https://www.vedoque.com/juegos/matematicas/pentomino/)* es una página web que incorpora enlaces con una serie de juegos educativos para el alumnado tanto de Educación Primaria (EP) como el de Educación Infantil. Sus autores son el informático Antonio Salinas y la maestra María Jesús Egea y su objetivo es que los niños/as que utilicen la página web, aprendan jugando. (Morales, 2019) La página debe su nombre a los personajes que dan imagen y son los protagonistas de la mayoría de los juegos que tiene la web; estos, se presentan en imágenes de monstruos de diferentes colores.

En la página principal aparece en el encabezado el nombre del recurso junto con el vedoque de color rojo (véase la Figura 3.2). Posee, además, un Blog que recoge propuestas didácticas que proponen sus autores como proyectos y juegos, con su correspondiente explicación para que se puedan trabajar en un aula y que está abierto a las sugerencias de los usuarios, en el que pueden hacer preguntas y recibir explicaciones más precisas. En el Blog también se recogen diferentes recursos, ejercicios, talleres, artículos, etc. (véase la Figura 3.3)

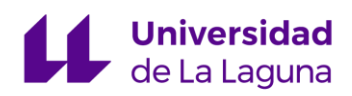

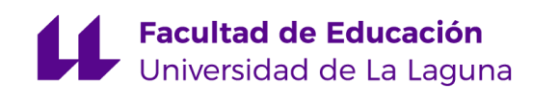

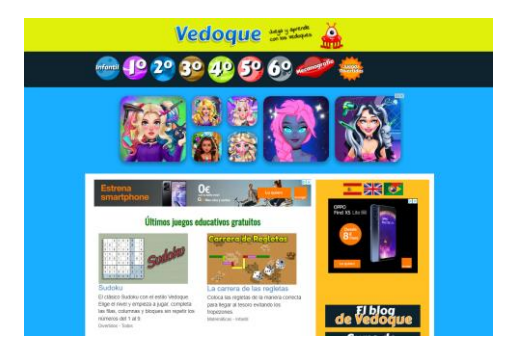

Figura *3.2. Plataforma educativa Vedoque*. [\(vedoque.com\)](https://www.vedoque.com/juegos/matematicas/pentomino/)

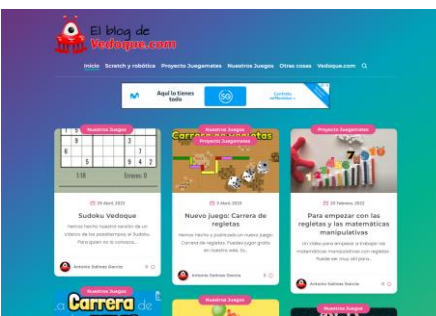

Figura *3.3. El Blog de la Plataforma educativa Vedoque.* [\(vedoque.com/blog/\)](https://www.vedoque.com/blog/)

Se observa que debajo del título en la página principal de la web aparecen los diferentes niveles o cursos para los que están diseñados los juegos: infantil, primero, segundo, tercero, cuarto, quinto y sexto de Educación Primaria; además, incluye un apartado dedicado a actividades de mecanografía y otro denominado *juegos divertidos*.

En la parte central de la página aparecen los últimos juegos educativos gratuitos. Debajo de cada uno de estos, encontramos una imagen del juego, el nombre en azul, una pequeña descripción del mismo y en color gris la categoría y la edad a la que va dirigido. Además, cuenta con una descripción de la aplicación dedicada a la división propia del área de matemáticas para la Educación Primaria (véase la Figura 3.4).

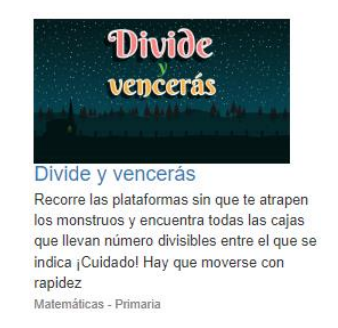

Figura *3.4. Últimos juegos educativos gratuitos*

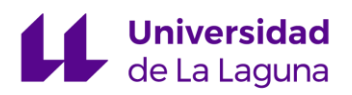

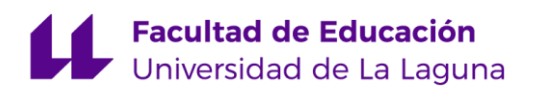

También, cuenta con la opción de elegir el idioma de la página entre castellano, inglés o portugués. Por último, se puede apreciar que aparece una pequeña descripción/presentación de la web y el contacto en las redes sociales (correo, Twitter, Facebook y YouTube), (véase la Figura 3.5).

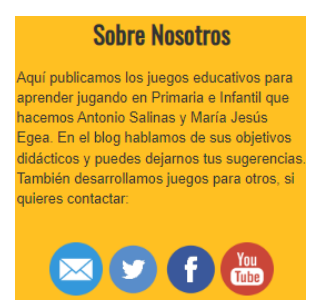

Figura *3.5. Presentación de la página web*

En este Trabajo de Fin de Grado se optó, tal y como se indicó con anterioridad por utilizar las actividades de tercero de Primaria, por lo que se ha clicado en ese apartado. En la página, aparecen las diferentes áreas que se pueden trabajar (matemáticas, lengua, inglés y otros), (véase la Figura 3.6).

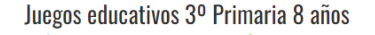

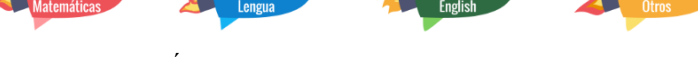

Figura *3.6*. *Áreas de trabajo dentro de tercero de primaria*

Una vez se seleccione la materia, nos incorpora a otra página que tiene los juegos que hay disponibles. En esta aparecen en el mismo formato que los juegos de la página principal: imagen, título, descripción y en algunos casos se encuentra una entrada al blog de *Vedoque* (véase la Figura 3.7).

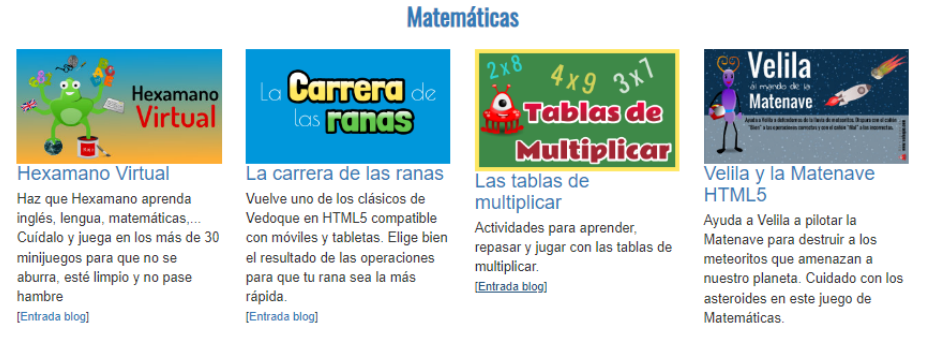

Figura *3.7. Primeros juegos matemáticos*

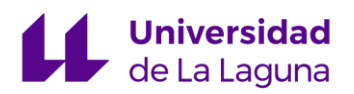

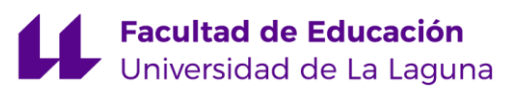

#### <span id="page-16-0"></span>**3.3. Juegos matemáticos seleccionados**

Se seleccionaron tres juegos de la de la plataforma con el objetivo de profundizar y diseñar varias actividades. En cuanto a los criterios seguidos para elegir dichos juegos se encuentran entre otros los siguientes:

- Principalmente, tienen que pertenecer al área de las Matemáticas y favorecer su aprendizaje.
- Deben ser juegos que estén situados dentro del nivel competencial del ciclo seleccionado (3º y 4º de EP).
- Las actividades recojan diferentes ámbitos de las matemáticas como son los cálculos monetarios, con el fin de conocer y usar la moneda europea. Por otro lado, el trabajo de las tablas de multiplicar para la resolución de problemas operacionales matemáticos y, por último, el aprendizaje de las figuras geométricas para trabajar el concepto de área.
- Tiene que existir un material manipulativo físico con el que se pueda trabajar en el aula o desde casa de forma que adquieran un aprendizaje "bidimensional".
- Los juegos deben corresponderse con los criterios de evaluación y saberes básicos del currículo del ciclo que se quiere abordar (3º y 4º de EP).

Siguiendo estos criterios los juegos que se van a utilizar para realizar la secuencia de actividades trabajando con la web educativa fueron: *SumaMonedas*, *Las tablas de multilplicar* y *Pentominós.* Se puede encontrar el esquema de los juegos que se van a utilizar y las partes que tiene cada uno, así como las opciones de juego (véase la Figura 3.8).

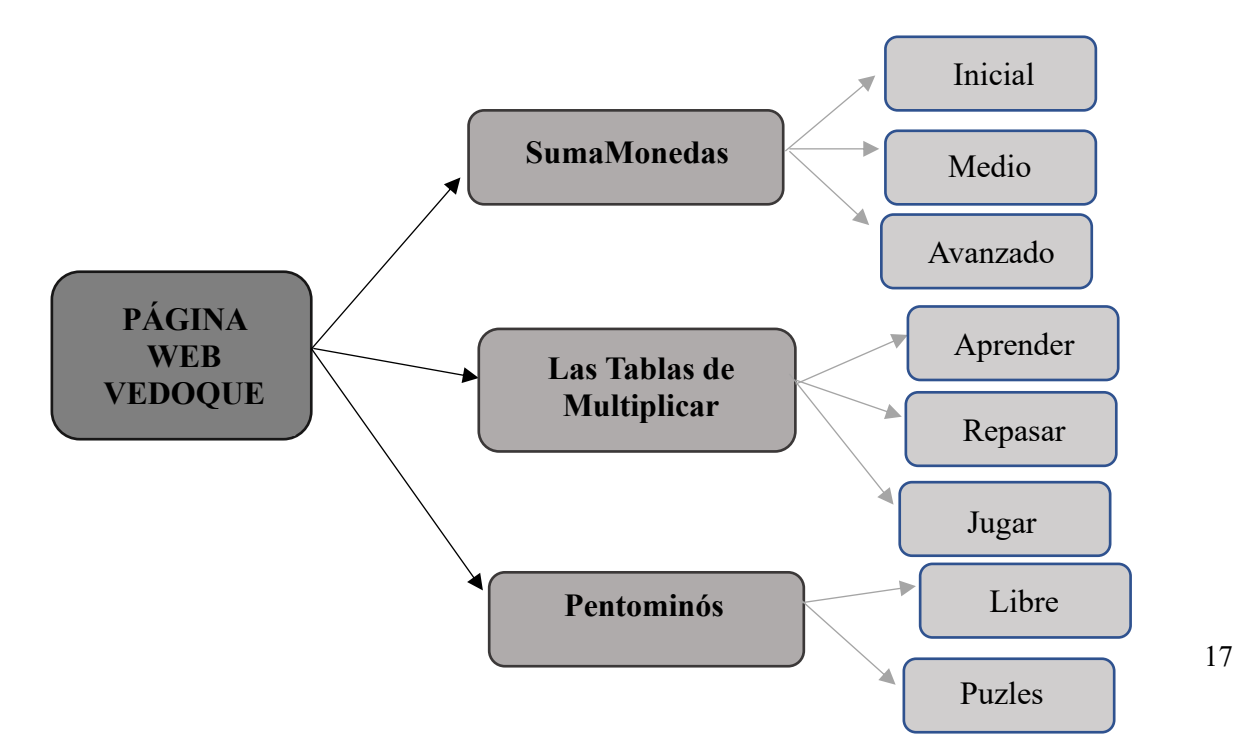

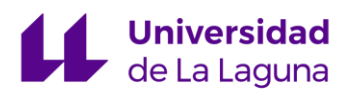

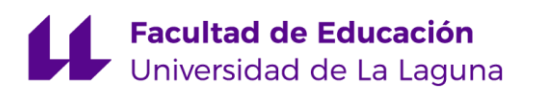

Figura *3.8. Juegos elegidos y utilizados de Vedoque. Elaboración propia.*

El primero de ellos, *SumaMonedas*, es un juego que trabaja las matemáticas financieras. En este, se realizan cálculos monetarios haciendo uso de monedas y billetes de euro para resolver diferentes problemas relacionados con la suma. Tiene tres niveles de dificultad (inicial, medio y avanzado) a elegir (véase la Figura 3.9).

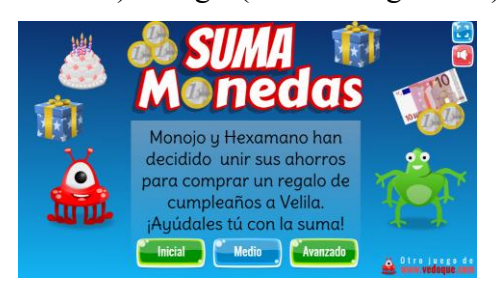

Figura *3.9. El juego educativo SumaMonedas.* [\(SumaMonedasVedoque\)](https://www.vedoque.com/html5/matematicas/sumamonedas/)

Al seleccionar el nivel, aparecen las instrucciones del juego en el medio de la pantalla (véase Figura 3.10). En este caso se debe indicar el número de monedas que suman los dos vedoques. En el lado derecho, aparecen diferentes iconos: modo pantalla completa  $\left(\frac{1}{2}\right)$ , activar y desactivar sonido  $(\mathbf{X})$  y  $(\mathbf{t})$ , volver a la página principal  $(\mathbf{t})$ , contador de aciertos y fallos  $\begin{pmatrix} 0 & y \end{pmatrix}$   $\begin{pmatrix} \frac{1}{2} \\ 0 \end{pmatrix}$ , fase o nivel  $\begin{pmatrix} 1 \\ 1 \end{pmatrix}$  y tiempo/cronómetro  $\begin{pmatrix} 0.00 \\ 0.00 \end{pmatrix}$ .

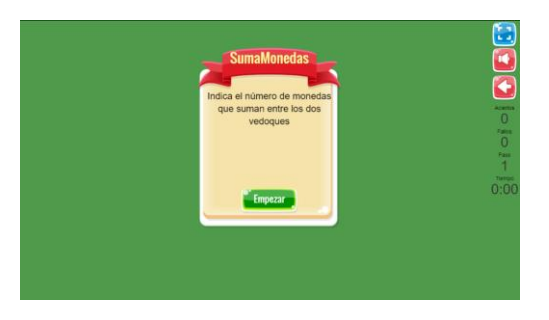

Figura *3.10. Página principal del juego SumaMonedas.*

Una vez se presiona el icono "Empezar", aparece la operación de forma individual y, en el lado izquierdo el primer vedoque con su cantidad de monedas en un rectángulo del color del monstruo con los espacios para las monedas de euro y al lado derecho, el segundo con la suya. A lado de este, de color azul el rectángulo de resultado donde hay que seleccionar las monedas totales (véase la Figura 3.11).

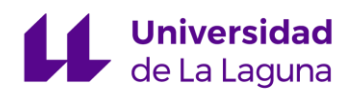

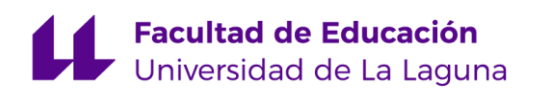

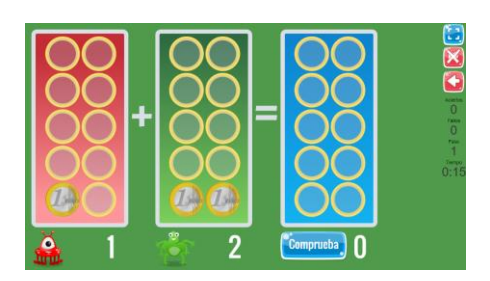

Figura *3.11. El modo inicial del juego SumaMonedas.*

Por ejemplo, se han seleccionado 3 monedas de un euro, como resultado clicando en los círculos correspondientes desde la parte inferior del rectángulo (véase la Figura 3.12).

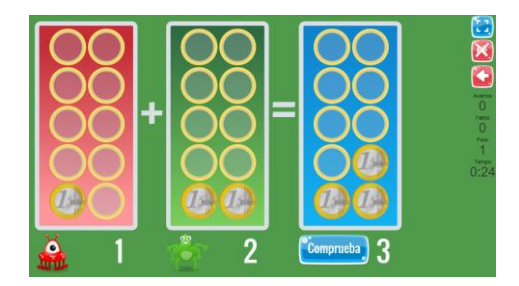

Figura *3.12. Cómo señalar el resultado en SumaMonedas.*

Posteriormente, se selecciona el apartado de "Comprueba" para saber si se ha acertado o fallado.

El nivel medio, comienza con operaciones de monedas de euro y a medida que se van pasando los niveles, aparecen los billetes de diez euros en los cálculos. En cuanto al nivel avanzado, comienza con la suma de ambos desde el principio (véase la Figura 3.13).

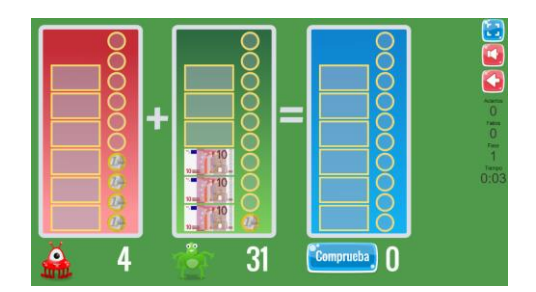

Figura *3.13. Nivel avanzado de SumaMonedas.*

El juego propone unir los ahorros de los monstruos para comprar regalos para otro, una vez se han pasado todos los cálculos del nivel, se finaliza la fase y termina con la imagen de la entrega de los regalos a su amiga (véase la Figura 3.14).

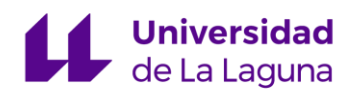

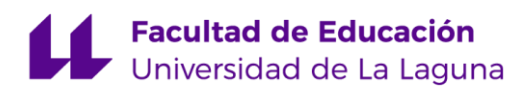

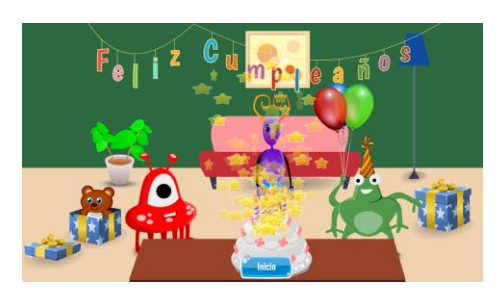

Figura *3.14. Pantalla de finalización de fase*

En cuanto al segundo juego seleccionado, *Las Tablas de Multiplicar*, encontramos que su página principal (véase la Figura 3.15) incorpora tres iconos: "Aprender", "Repasar" y "Jugar".

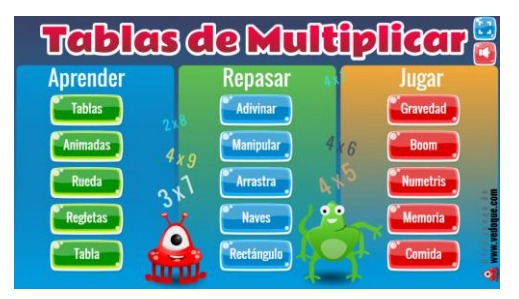

Figura *3.15. Página principal del juego Tablas de Multiplicar* [\(Tabla de Multiplicar\)](https://www.vedoque.com/juegos/matematicas/tablas-multiplicar/)

Dentro de cada uno de ellos se encuentran cinco iconos que recogen diferentes animaciones y juegos. En relación con "Aprender" se tiene como finalidad que el alumnado entienda mediante el uso de Regletas digitales como se forman cada una de las tablas de multiplicar en los siguientes:  $\left( \frac{e^{x}}{\text{Tables}} \right)$   $\left( \frac{e^{x}}{\text{Answers}} \right)$ 

Dentro del apartado de repasar, se encuentra el subapartado de "Manipular" (<sup>CManipular</sup> con el que se usa el material nombrado anteriormente.

En el apartado de "Jugar" aparecen diferentes minijuegos para entrenar el aprendizaje de las tablas de multiplicar. Hay juegos de memoria de cartas con las operaciones, simulador tetris con números, manejar una nave hacia el resultado de multiplicaciones… Por ejemplo (véase la Figura 3.16).

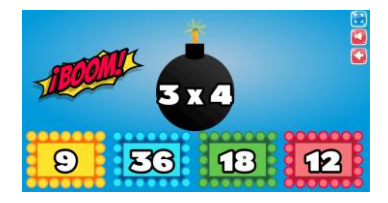

Figura *3.16. Juego Boom de La Tablas de Multiplicar*

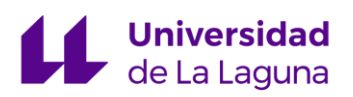

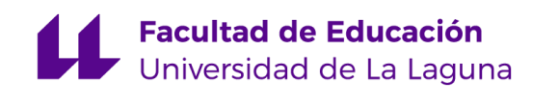

 El tercer juego elegido es el conocido juego de los *Pentominós*. "Los puzles de Pentominó fueron inventados (o descubiertos) a principio de 1900 por Henry Dudeney, un inventor inglés de puzles" (Dayal, 2014, p. 49). Forma parte de un material que puede ser utilizado como puzle yuxtaponiendo unidades. En el recurso web, su pantalla principal incluye dos opciones: "Libre" y "Puzles" (véase la Figura 3.17).

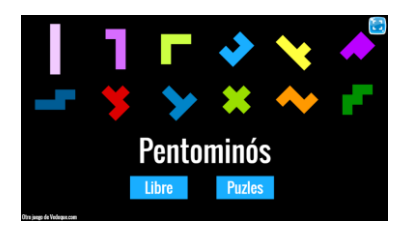

Figura *3.17. Pantalla principal juego Pentominós* [\(Juego Pentominós\)](https://www.vedoque.com/juegos/matematicas/pentomino/)

En la opción libre, aparecen las doce piezas que componen el Pentominós al lado derecho y en el lado izquierdo una cuadrícula para colocar las piezas libremente (véase la Figura 3.18).

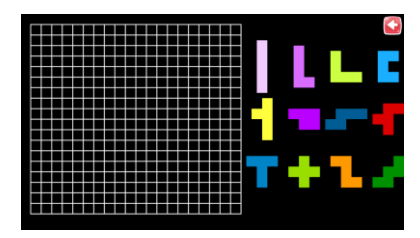

Figura *3.18. Pantalla principal del modo libre*

En esta opción, se arrastran las figuras que se elijan a la cuadrícula (véase la Figura 3.19), se pueden mover mediante como se desee (rotar a la izquierda, a la derecha, hacer giros, traslaciones, simetrías axiales, voltear), ya que hay opción de rotar las piezas clicando en la flecha ( $\Box$ ) y voltearlas cliqueando en la flecha con una línea ( $\Box$ ).

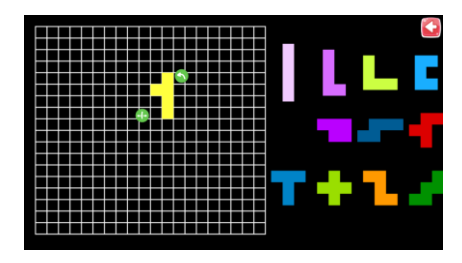

Figura *3.19. Ejemplo de pieza en cuadrícula del juego de Pentominós*

Por otro lado, en la opción de puzle existe una variedad de figuras que pueden ser construidas a partir de las piezas de los pentominós de diferentes dimensiones (véase la Figura

# **Universidad**

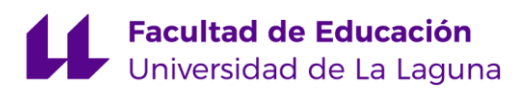

3.20). Se pueden crear figuras geométricas como cuadrados o rectángulos (véase la Figura 3.21) y también, imágenes de animales como un cocodrilo o un pato (véase la Figura 3.22). Además, tiene la opción de solicitar tres pistas (Pistas<sup>33</sup>) para su resolución.

No siempre se usan todas las piezas para completar los puzles (véase la Figura 3.21), dado que el número de *unidades cuadradas*, siendo estas los cinco cuadrados que conforman cada pieza, no llegan a las sesenta unidades cuadradas (numero total, teniendo en cuenta que son doce piezas y cada una tiene cinco unidades cuadradas). En el caso de las imágenes de animales, si se emplean todas ellas y, por tanto, no sobra ninguna pieza porque hay para rellenar sesenta unidades cuadradas (véase la Figura 3.22).

Para poder realizar correctamente los puzles que se posee el juego web, se podría indicar por parte del docente, que piezas utilizar en cada una de las figuras para facilitar al alumnado la resolución del mismo. Aunque se ofrece la opción de pistas y en ella los alumnos/as pueden identificar las piezas que forman el puzle y, por tanto, solo tendrían que moverlas, girarlas y rotarlas.

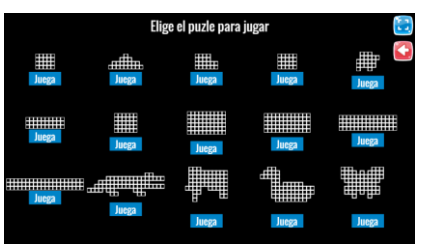

Figura *3.20. Puzles juego Pentominós*

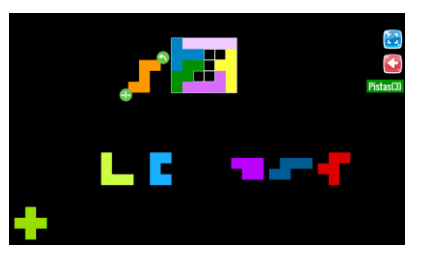

Figura *3.21. Puzle cuadrado juego Pentominós*

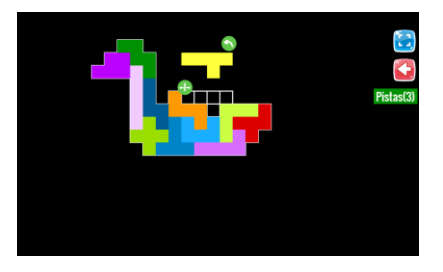

Figura *3.22. Puzle pato juego Pentominós*

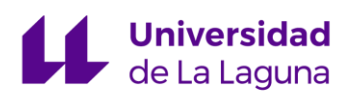

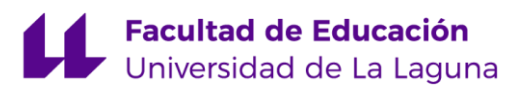

#### <span id="page-22-0"></span>**CAPÍTULO 4. ADAPTACIÓN CURRICULAR Y ACTIVIDADES DISEÑADAS.**

En este capítulo se presentan una serie de actividades relacionadas con la materia objeto de estudio. Como se ha nombrado en anteriores apartados, se han seleccionado tres juegos educativos de la plataforma online *Vedoque*.

Las actividades son contextualizadas atendiendo a las competencias específicas, criterios de evaluación, descriptores operativos de las competencias clave y saberes básicos del nivel de segundo ciclo de EP según el currículo LOMLOE del Boletín Oficial de Canarias. Además, todas las propuestas están pensadas para poder realizarlas con el recurso didáctico seleccionado de forma que se empleen recursos TIC y, por otro lado, se puedan comprobar y resolver a través de materiales manipulativos como las Regletas de Cuisenaire, monedas y billetes y Pentominós.

Durante el proceso de elaboración de las mismas, se ha tenido en consideración las posibilidades y formas de resolverlas. Este contenido está situado de forma visual con capturas de pantalla desde la aplicación web y, por otro lado, fotografías del proceso empleando el material manipulativo correspondiente en cada caso.

A continuación, se desarrollan nueve actividades propuestas para el segundo ciclo, concretamente para tercero de EP. Todas contienen una descripción e importancia del contenido, fundamentación curricular y las actividades a desarrollar con sus respectivas soluciones. Estos aspectos están recogidos en una tabla para seguir como modelo para cada uno de los juegos elegidos (véase anexo 3).

#### <span id="page-22-1"></span>**1.1.SumaMonedas**

#### DESCRIPCIÓN

 En esta actividad el alumnado trabajará el concepto de euro mediante las monedas de un euro y billetes de diez euros. De esta forma, se ocuparán de adquirir conocimientos acerca de las unidades y decenas. Este juego acerca al alumnado al mundo natural haciendo uso del dinero con el objetivo de conseguir resolver actividades de sumas sin llevadas como con ellas.

 Tiene tres niveles de dificultad en los que se encuentran el inicial, el medio y el avanzado. En el primero de ellos, se hace uso de las monedas de euro exclusivamente y en el segundo y el tercero de monedas y billetes de diez euros, este último con sumas con llevadas.

 El dinero se trabaja en diferentes partes del área de las matemáticas dado que se puede repasar: "el sistema de numeración, la suma y la resta, la multiplicación, las fracciones y los números decimales" (Berango, 2011, p. 150). Por lo tanto, este tema tiene una relación directa con el

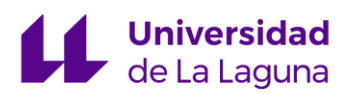

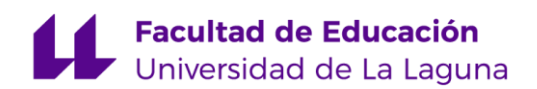

 currículo oficial y a la contribución de la denominada en la LOMLOE Competencia Matemática y en Ciencia, Tecnología e Ingeniería (STEM). Dado que según el Ministerio de Educación y Formación Profesional (MEFP, s.f.) esta "entraña la comprensión del mundo utilizando los métodos científicos, el pensamiento y representación matemáticos, la tecnología y los métodos de la ingeniería para transformar el entorno de forma comprometida, responsable y sostenible".

 Dentro de los objetivos se encuentran: resolver problemas de sumas con euros y reconocer el valor de los billetes y de las monedas de euro (Berango, 2011).

#### FUNDAMENTACIÓN CURRICULAR

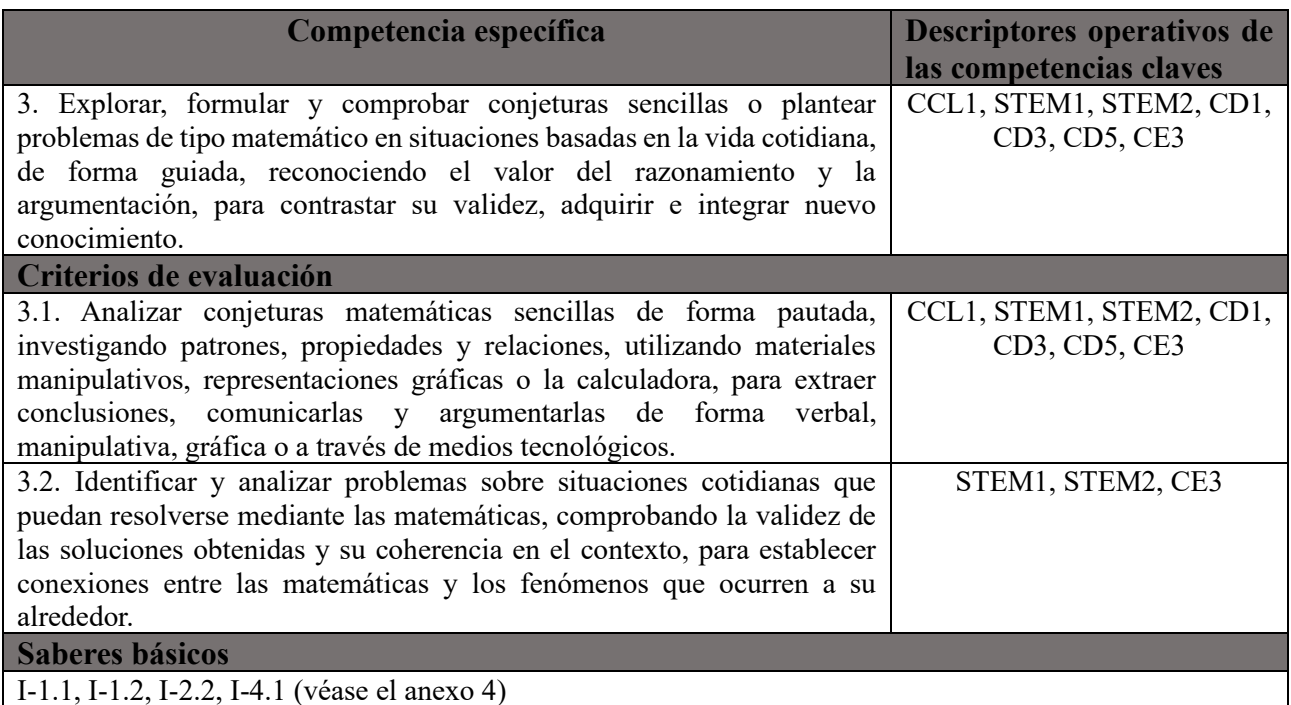

#### **ACTIVIDADES**

#### **Actividad 1**

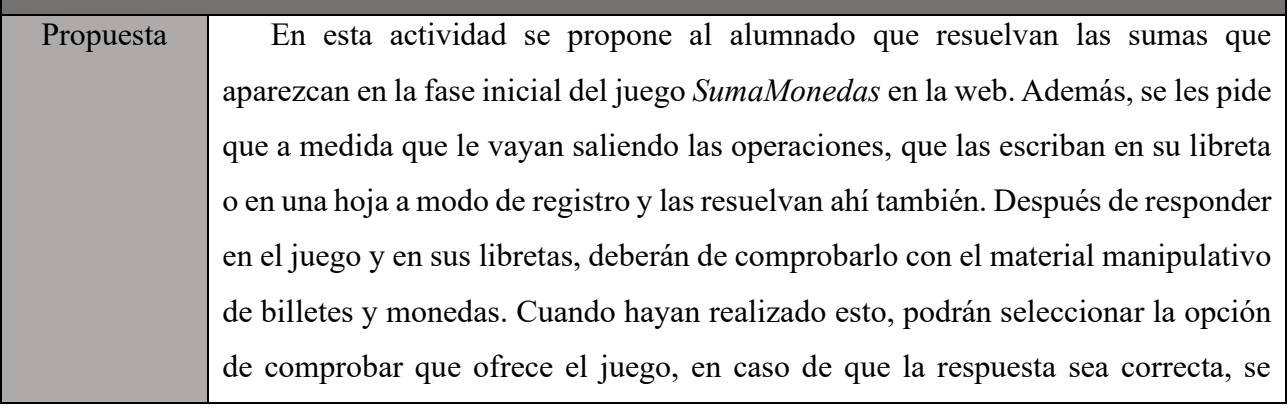

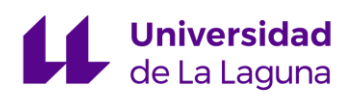

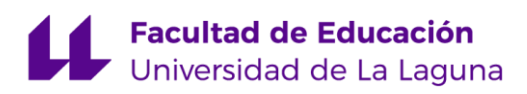

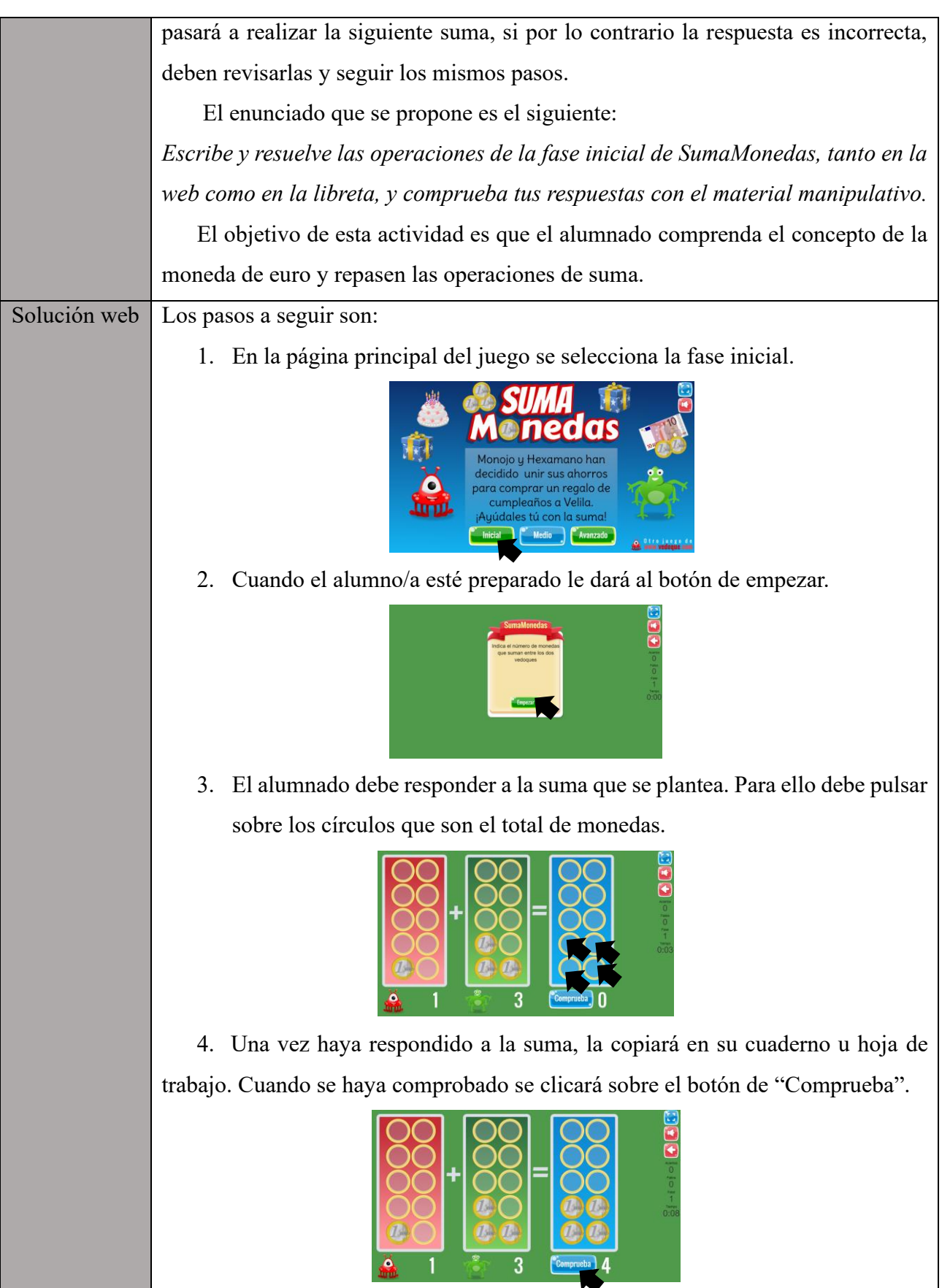

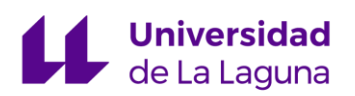

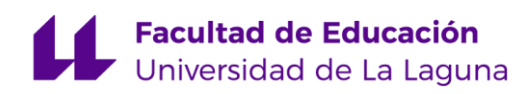

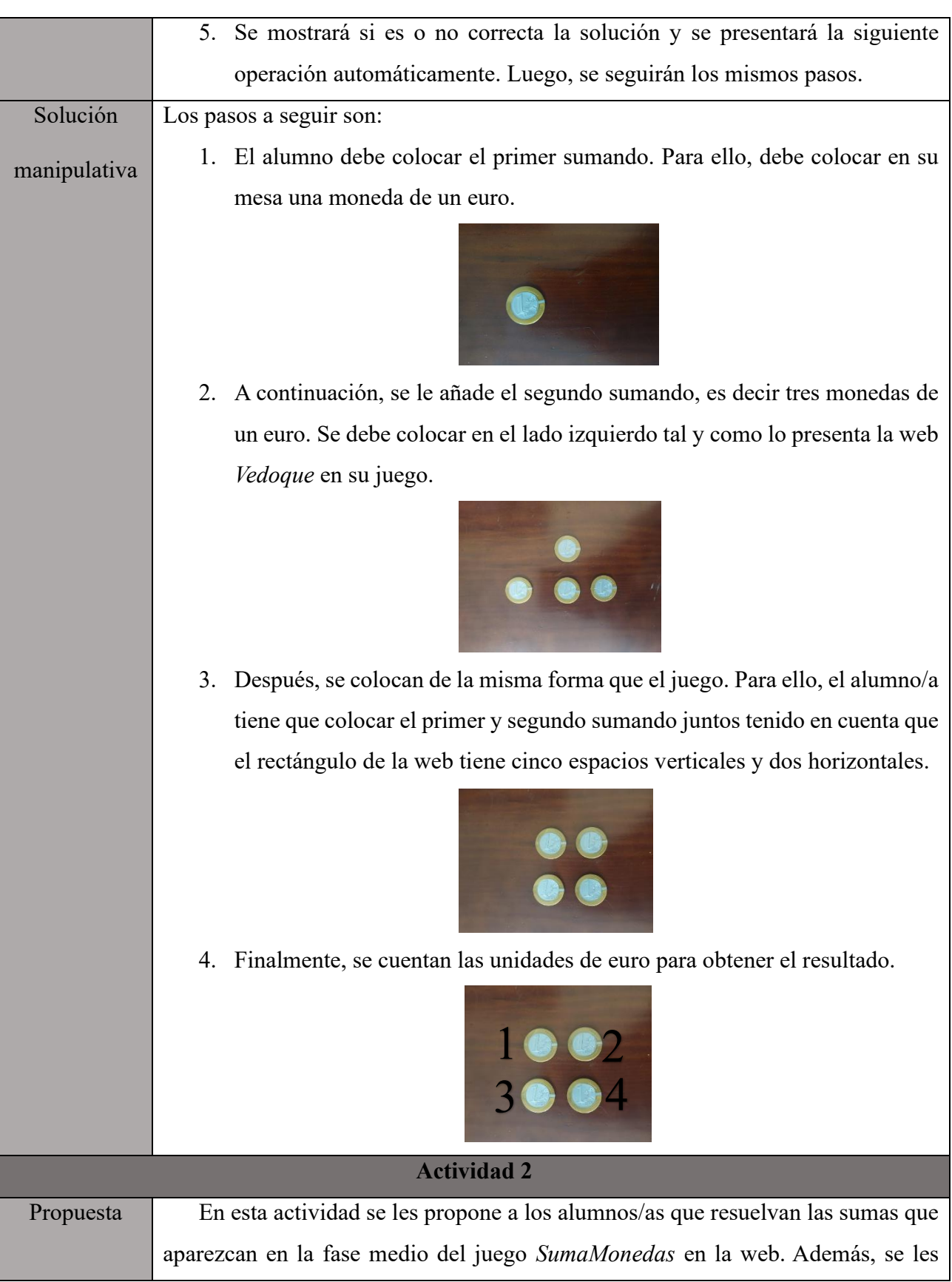

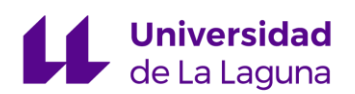

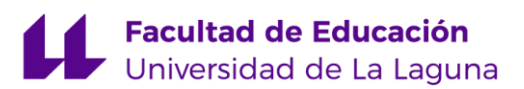

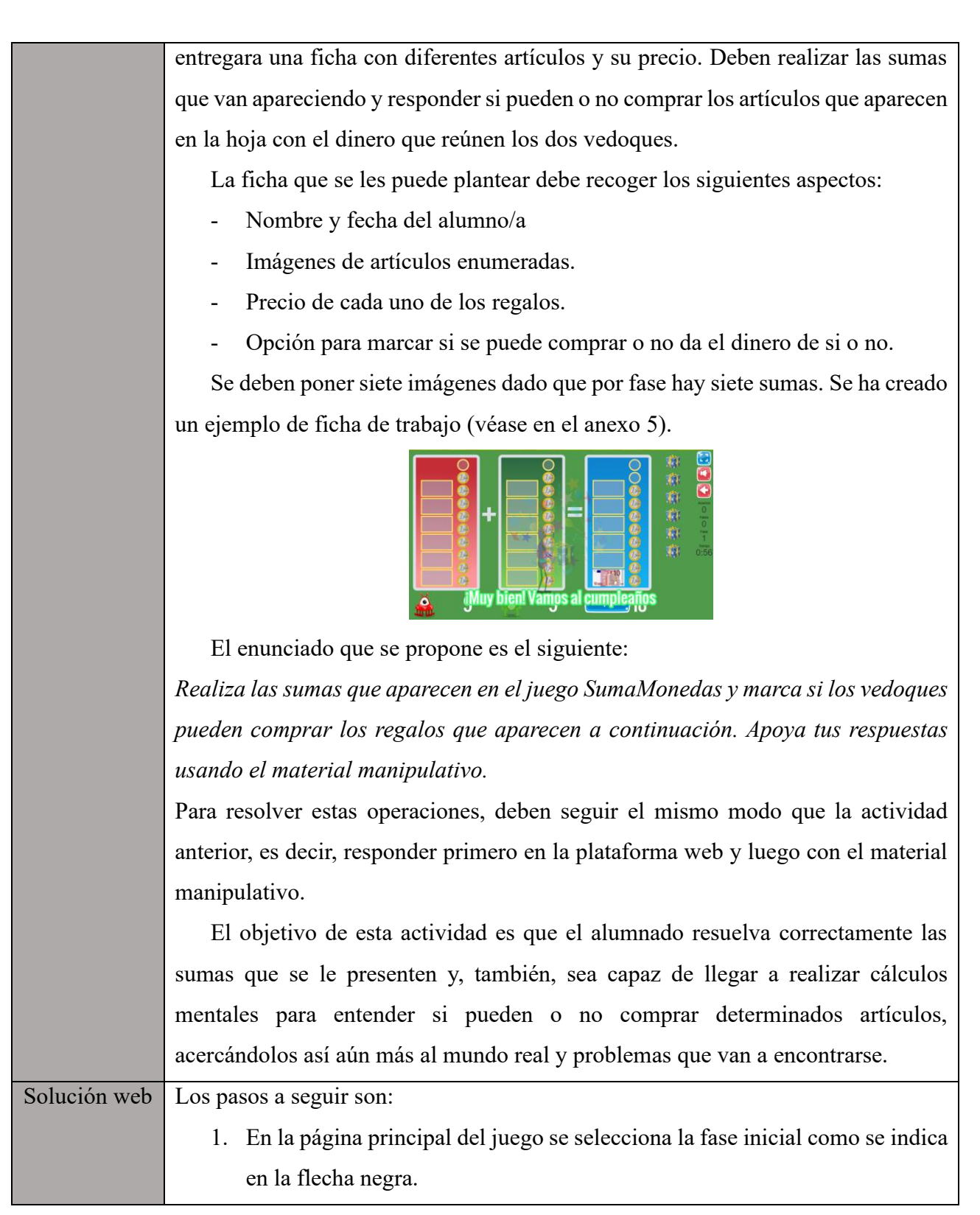

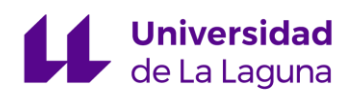

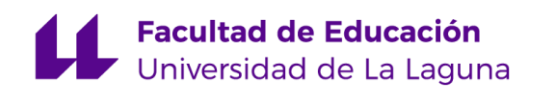

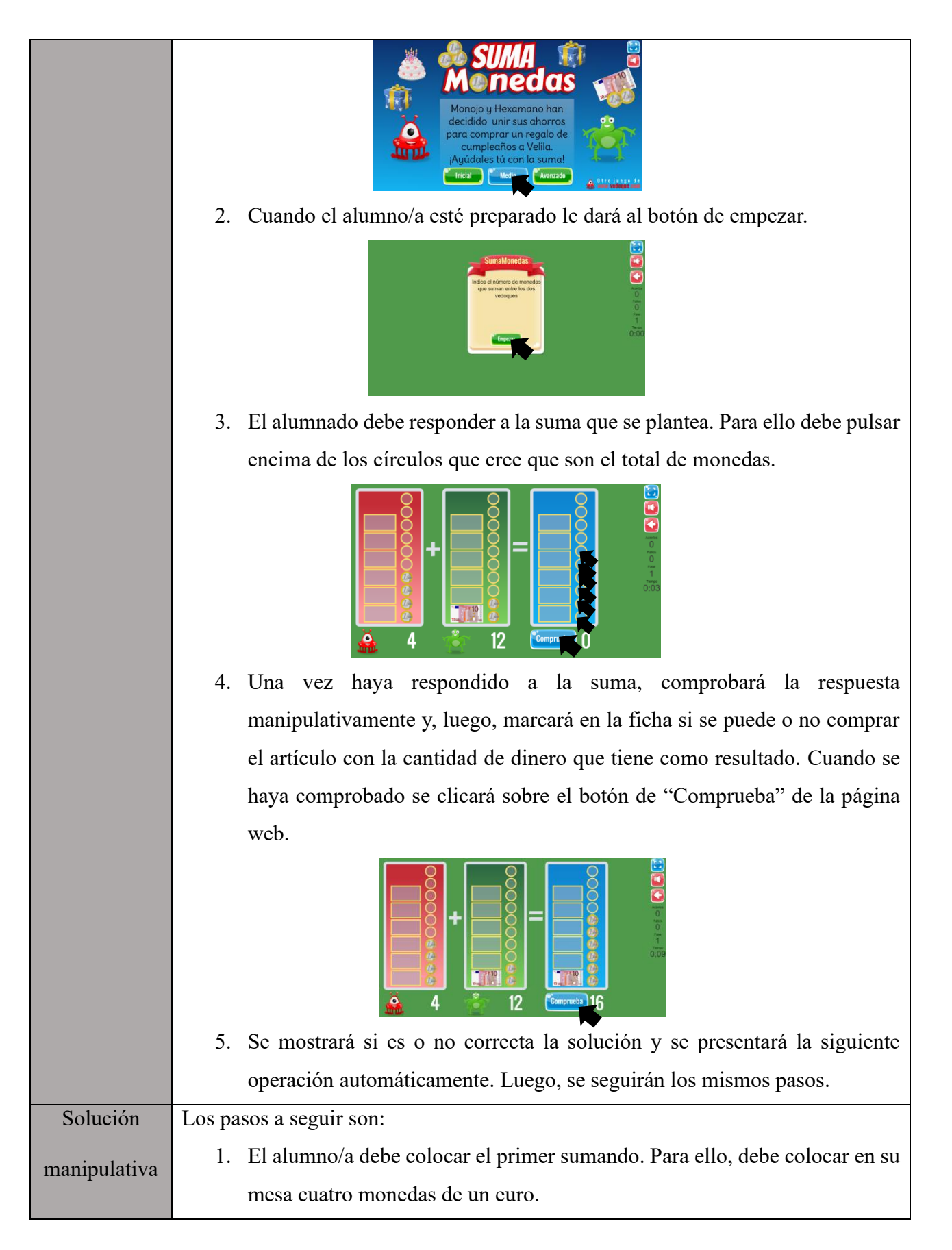

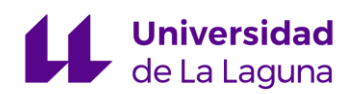

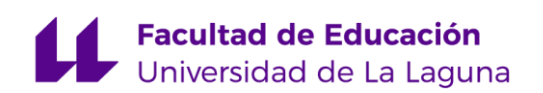

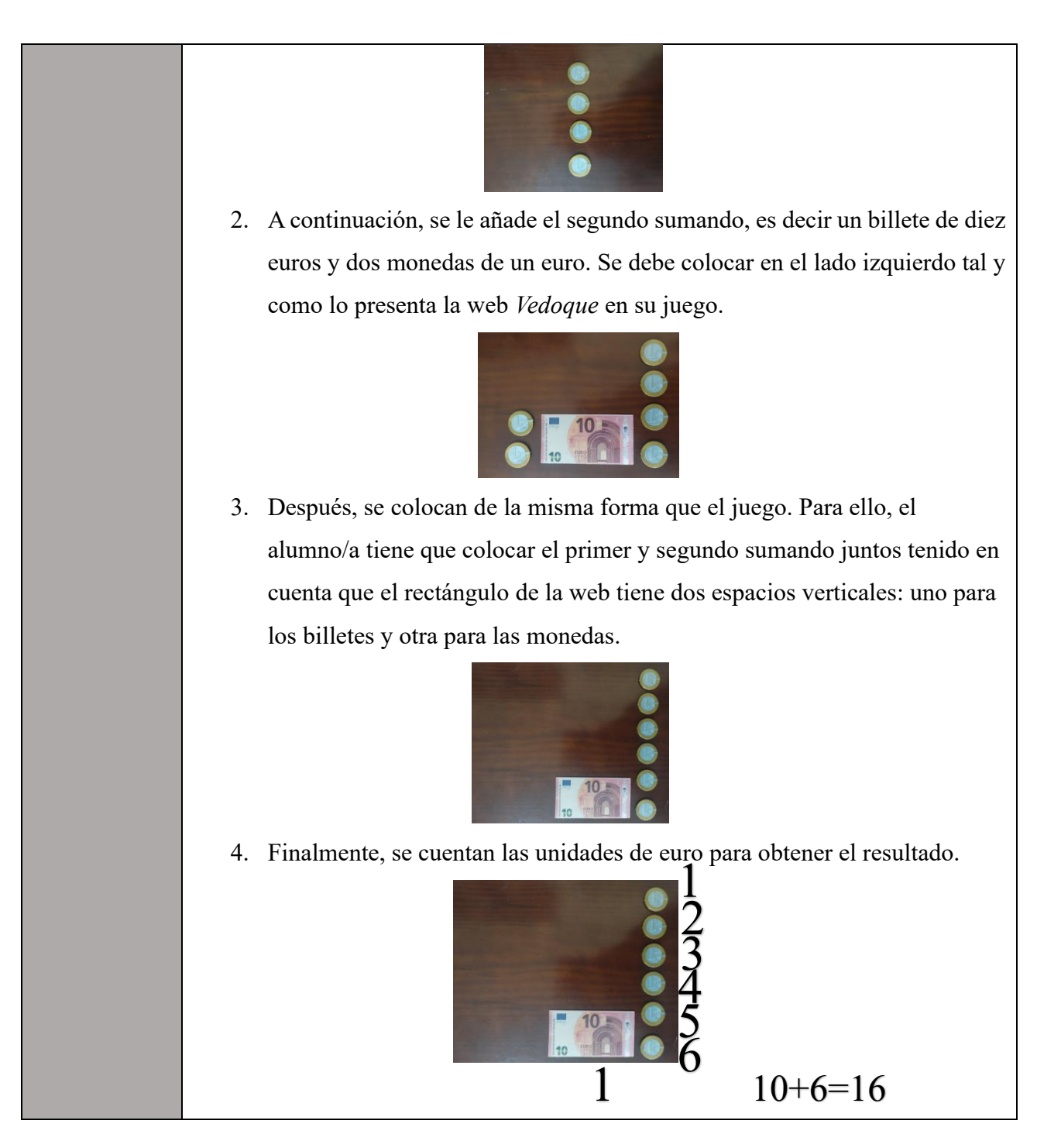

#### <span id="page-28-0"></span>**4.2.Las tablas de multiplicar**

#### DESCRIPCIÓN

 En esta actividad el alumnado trabajará las tablas de multiplicar mediante el empleo de las mismas. Además, se hará uso del material manipulativo de Regletas de Cuisenaire para poder crearlas y responder a diferentes actividades mediante el uso de estas. De esta forma, se ocuparán

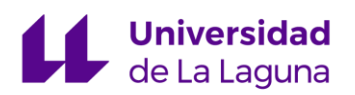

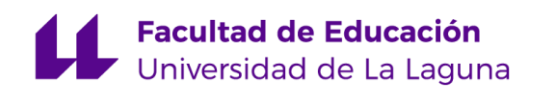

 de adquirir conocimientos acerca de la relación del producto entre dos números, según la regla de la aritmética. Este juego consta de quince actividades para que el alumnado aprenda, repase y juegue con las tablas de multiplicar y tiene como objetivo conseguir resolver actividades de multiplicaciones de forma visual para facilitar el aprendizaje de las mismas. Los juegos están divididos en tres grupos, según Salinas (2019):

Aprender. En estas actividades se muestra en pantalla las diferentes tablas de multiplicar con diferentes accesorios como regletas o ruedas para facilitar su memorización.

Repasar. Son similares a las anteriores, pero en estas el niño debe colaborar de alguna manera sencilla para obtener el resultado de las multiplicaciones.

Jugar. Naves espaciales, explosiones y números volantes para jugar con las tablas de multiplicar.

 El alumnado generalmente presenta algún tipo de dificultad en el aprendizaje de las matemáticas. Dentro del currículo de EP se incluye como criterio el aprendizaje de la resolución y multiplicaciones y para ello hace falta tener conocimiento acerca de estas operaciones.

La multiplicación es una de las operaciones más utilizadas en la vida cotidiana, la cual nos ayuda a la hora de hacer la compra, medir el espacio de una habitación, etc. con esta operación es más fácil realizar una suma, agilizando la forma de calcular. (Cobo, 2021, p. 17).

 La multiplicación juega un papel fundamental en el programa educativo y, además, proporciona a los estudiantes la capacidad de entender y aplicar otros conceptos significativos que requieren habilidades básicas en operaciones como la suma, la recta, la multiplicación y la división. Es esperable que, a la edad de los estudiantes, ellos sean competentes en ubicar objetos y elementos desde diversos puntos de vista (Cobo, 2021).

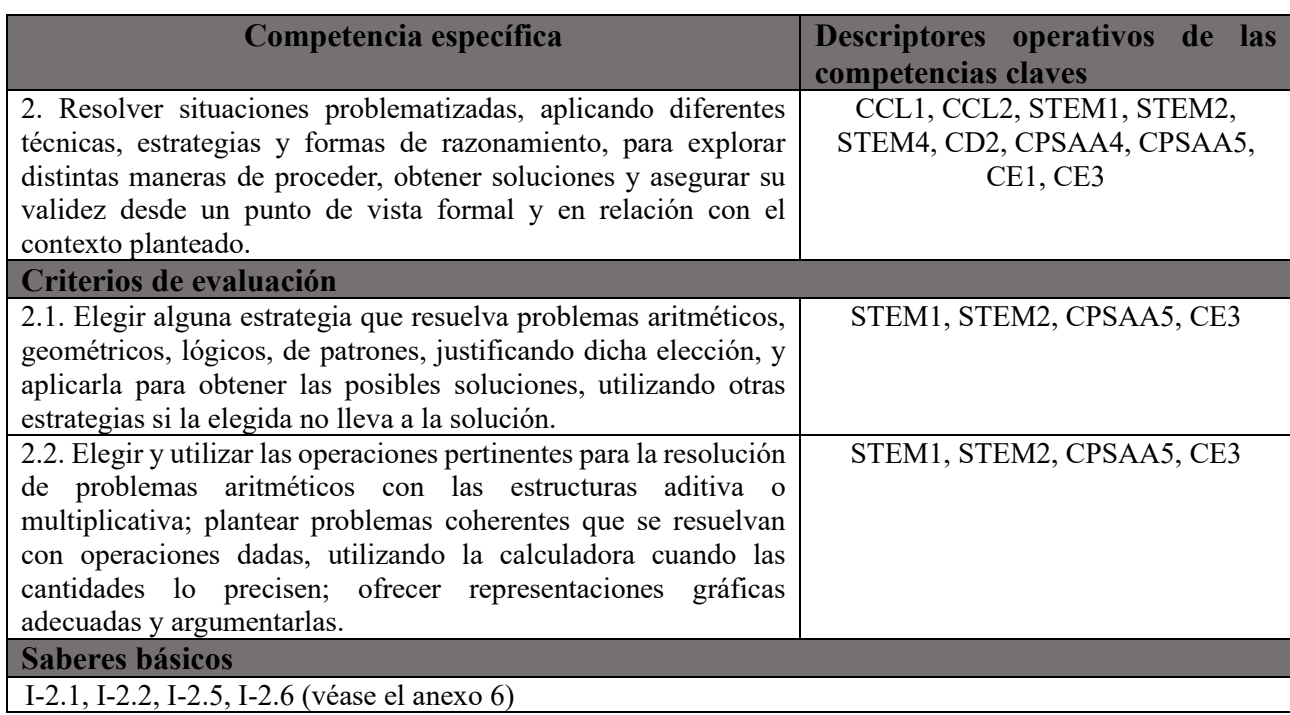

#### FUNDAMENTACIÓN CURRICULAR

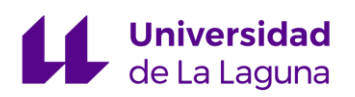

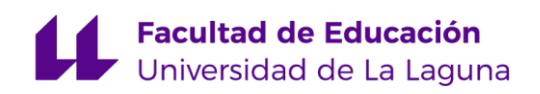

### **ACTIVIDADES**

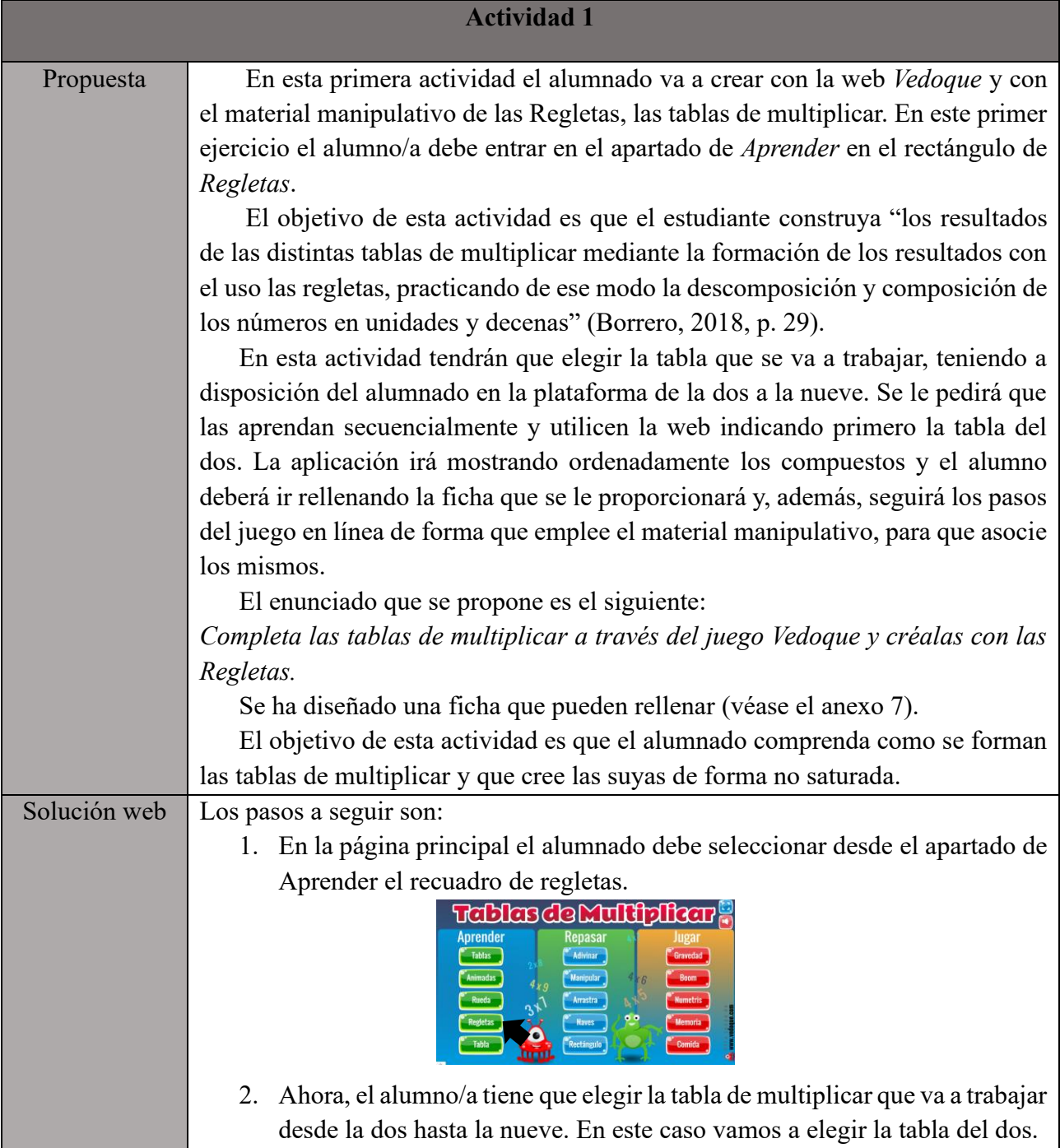

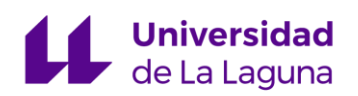

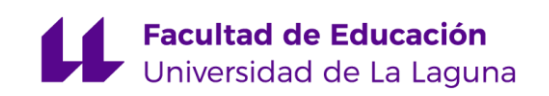

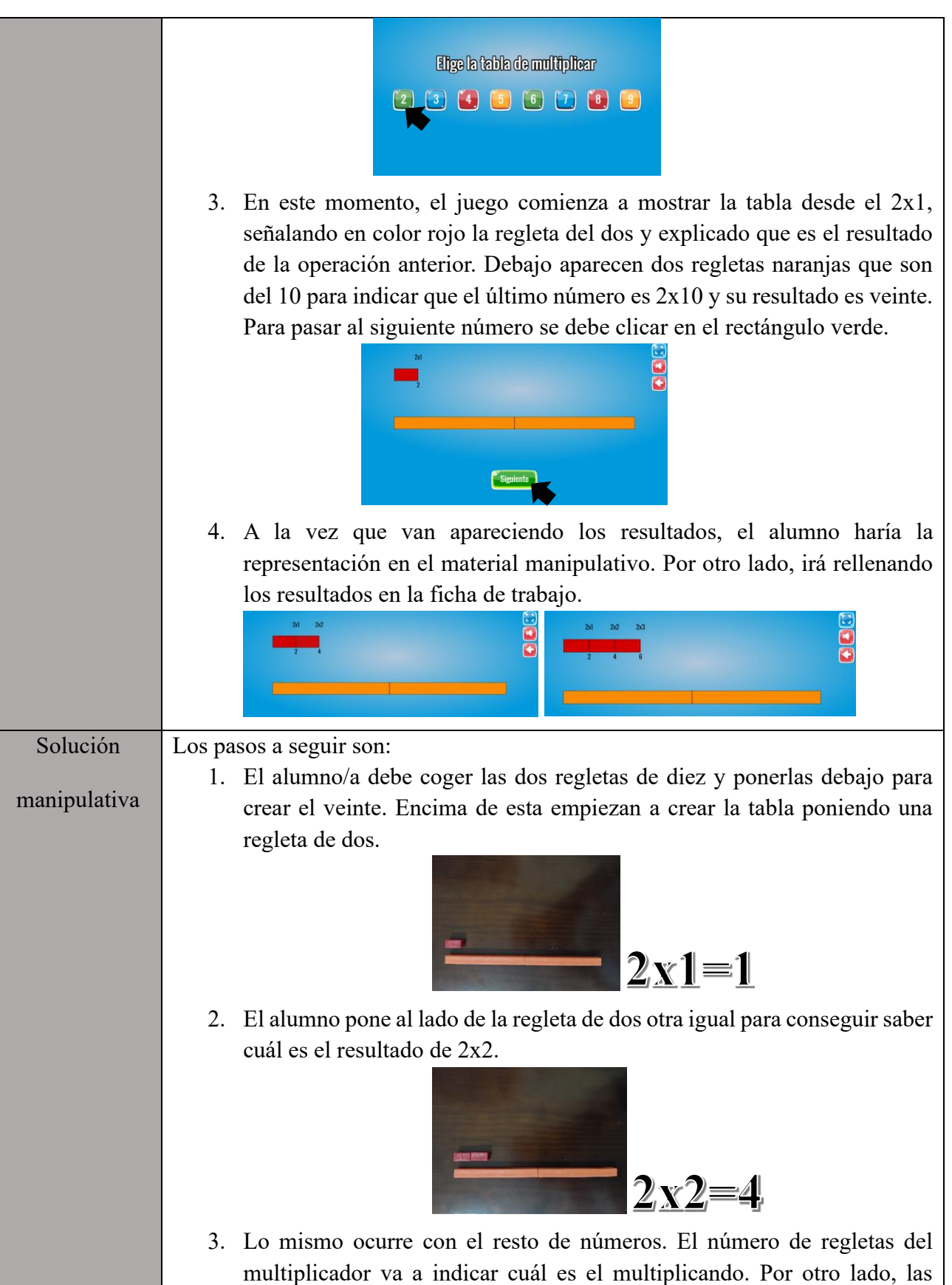

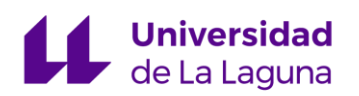

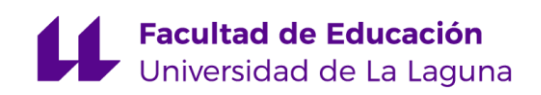

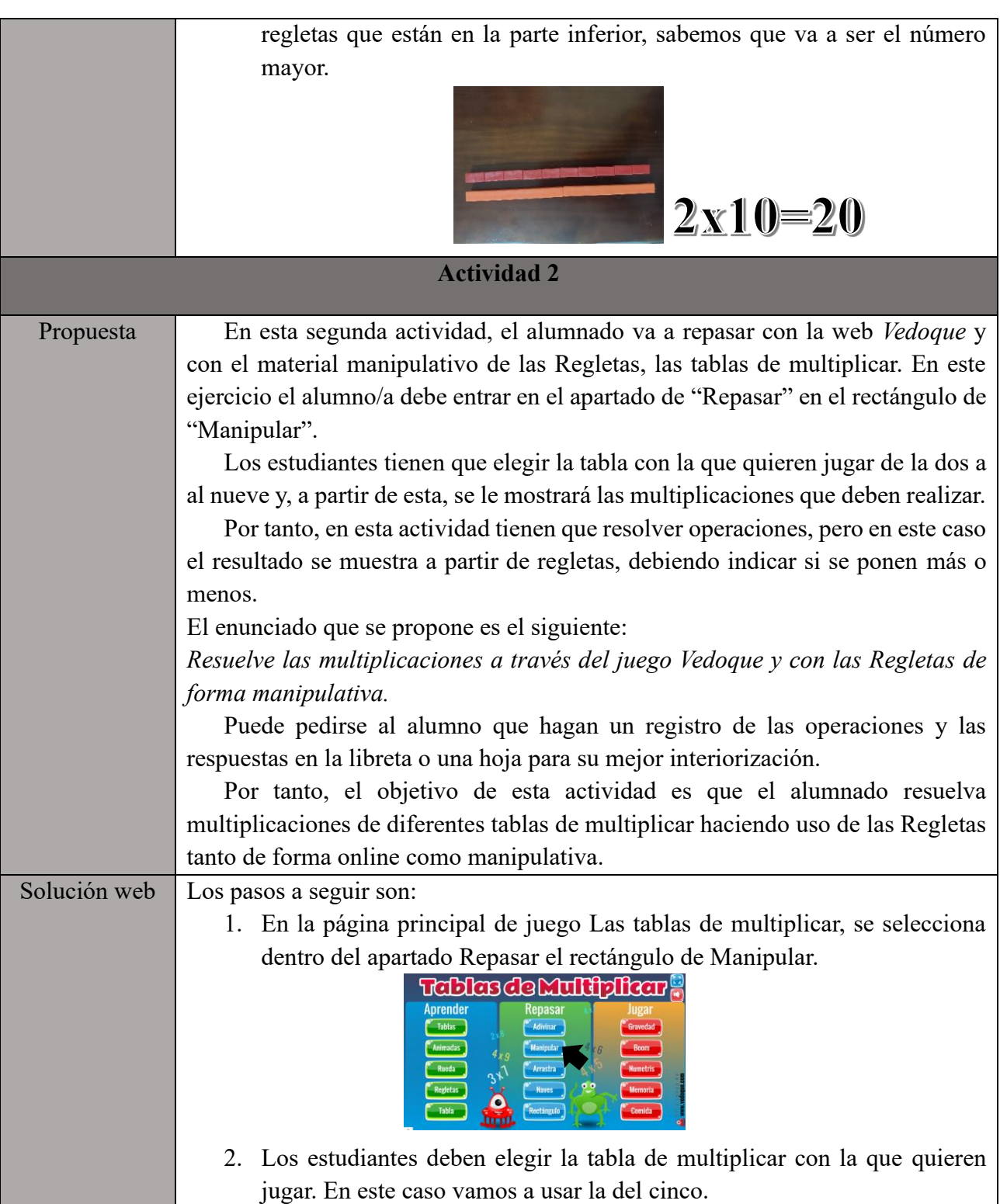

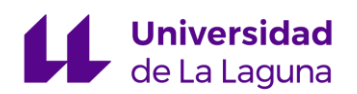

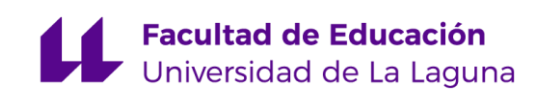

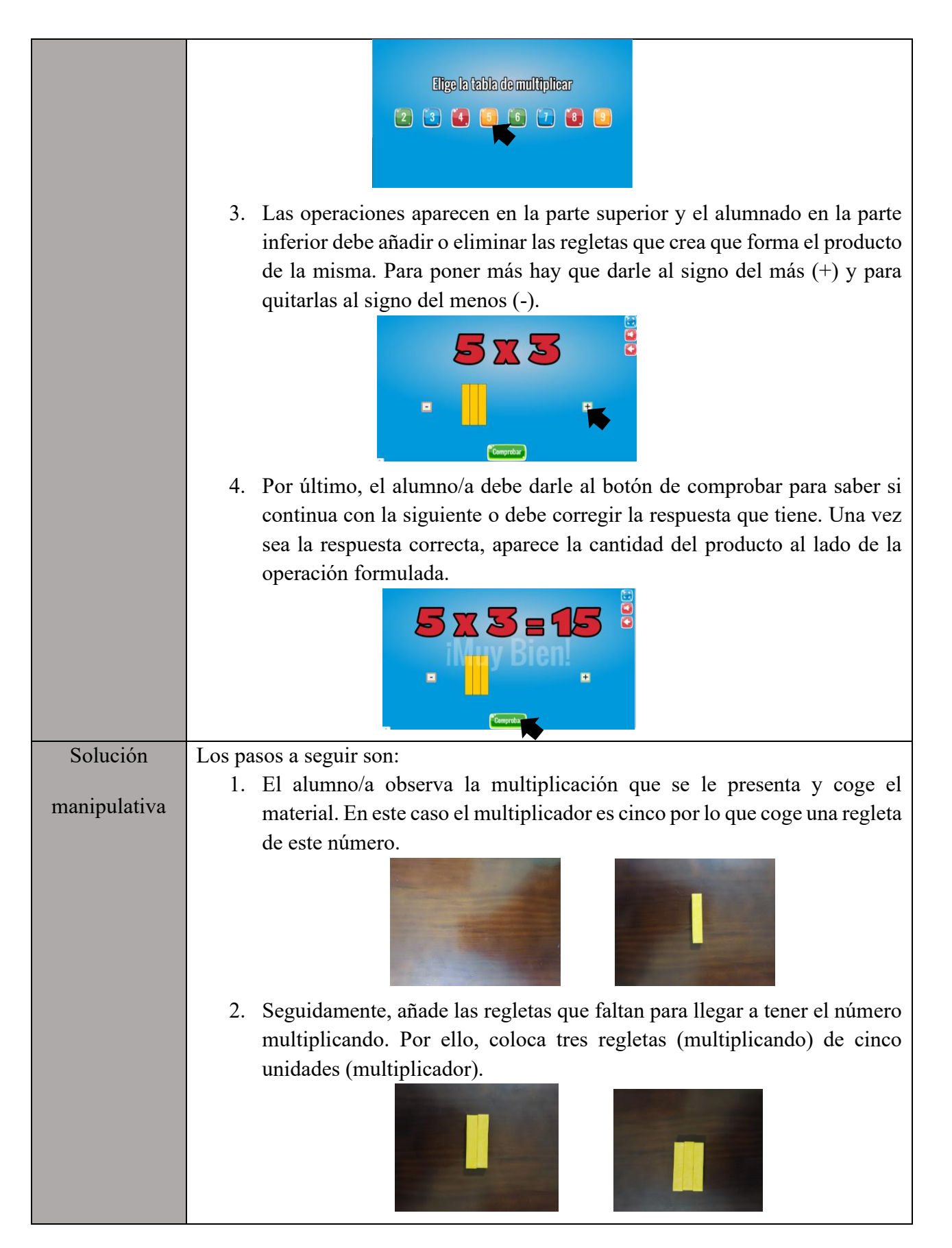

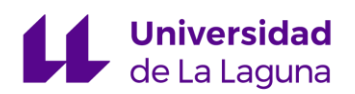

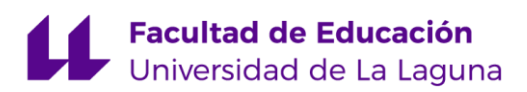

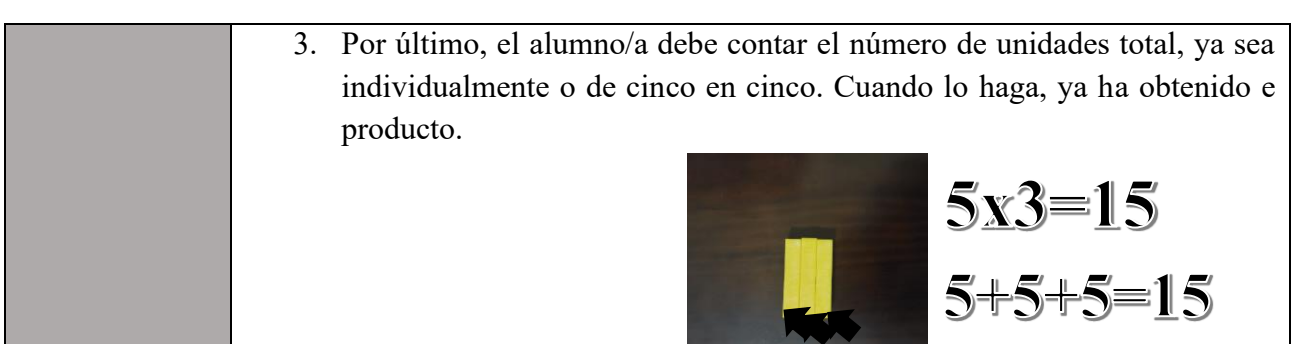

#### <span id="page-34-0"></span>**4.3.Pentominós**

#### DESCRIPCIÓN

 Este recurso que ofrece la página web *Vedoque* utiliza los pentominós como juego para el alumnado.

Son figuras formadas por cinco cuadrados conectados y permiten la creación de una gran cantidad de puzles y diferentes actividades para trabajar la geometría: áreas, perímetros. También puede ayudar con los múltiplos de cinco porque una de los trucos para completar los puzles es que, si separas dos áreas, siempre deben tener un área que sea múltiplo de cinco (Salinas, 2020).

Este juego, tiene dos opciones de juego: uno con puzles y otro libre. Todas las piezas que componen el pentominós, pueden girarse o rotarse para completar los puzles y ajustar el encaje en ellos/as. "El apartado de juego libre está pensado para realizar actividades de cálculo de áreas y de perímetros creando figuras con los pentominós" (Salinas, 2020).

Además, se puede trabajar la divisibilidad, la habilidad lógica-matemática y las equivalencias.

#### FUNDAMENTACIÓN CURRICULAR

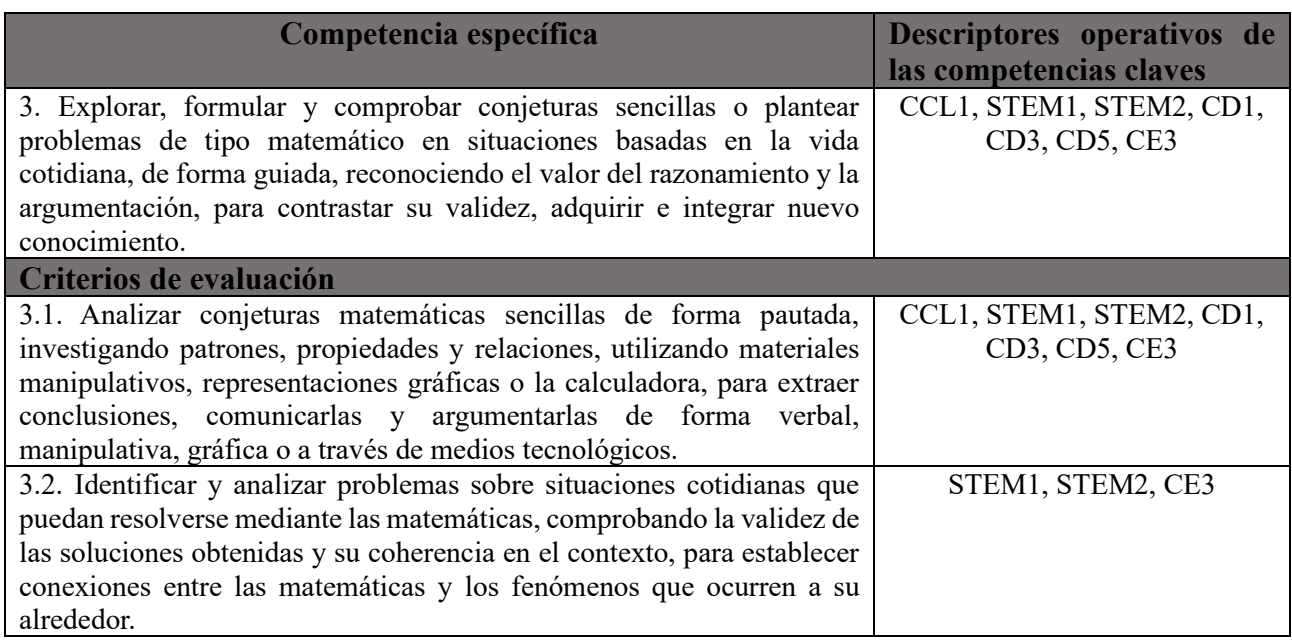

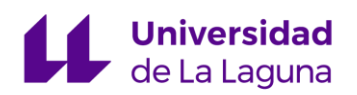

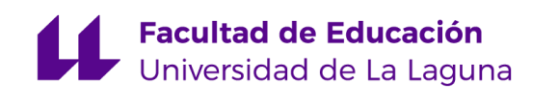

### **Saberes básicos**

II-2.3, III-1.2, III-2.1, III-3.1 (véase en el anexo 8)

### **ACTIVIDADES**

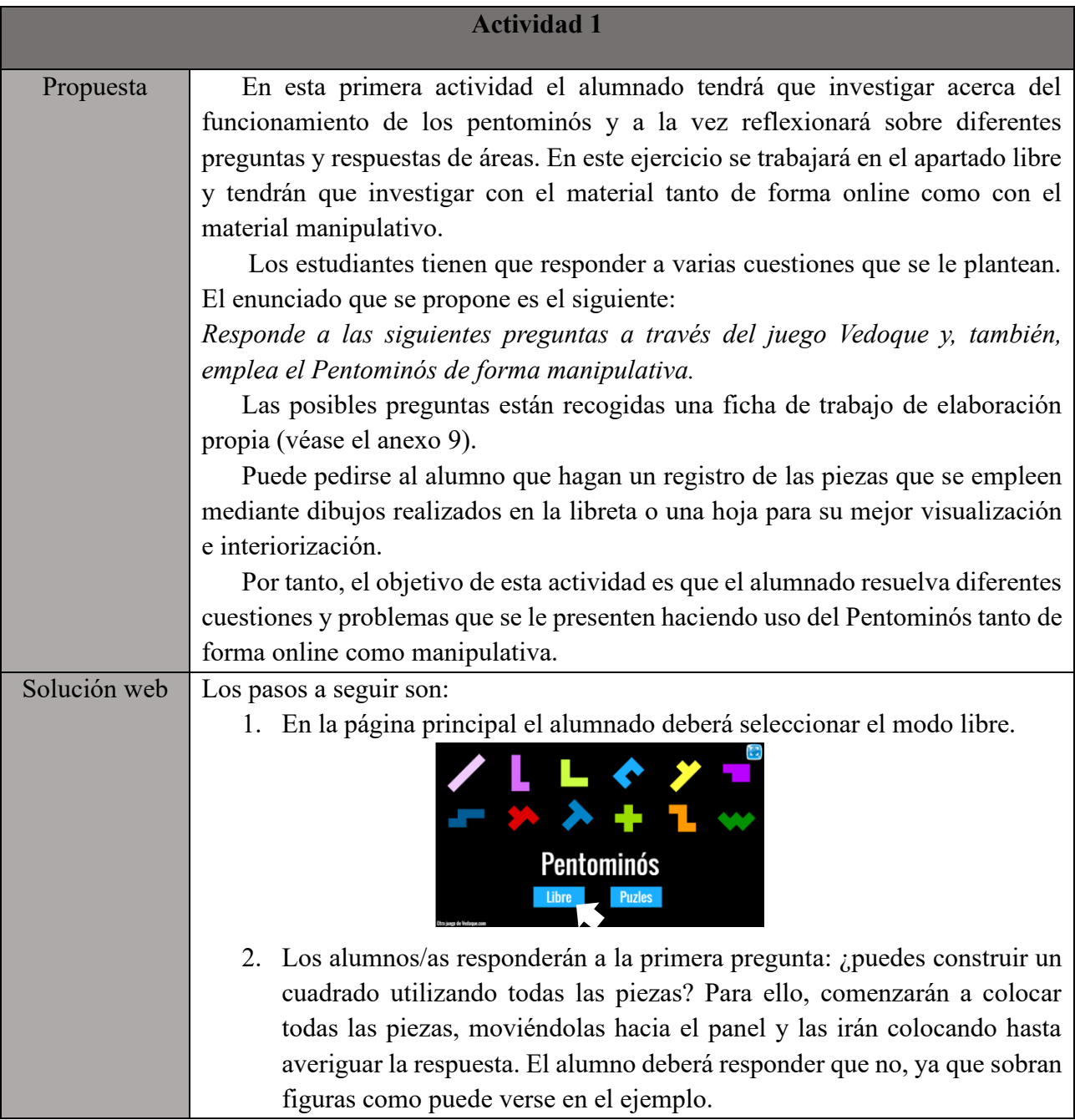

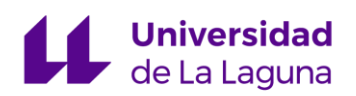

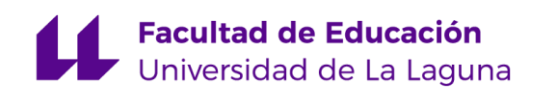

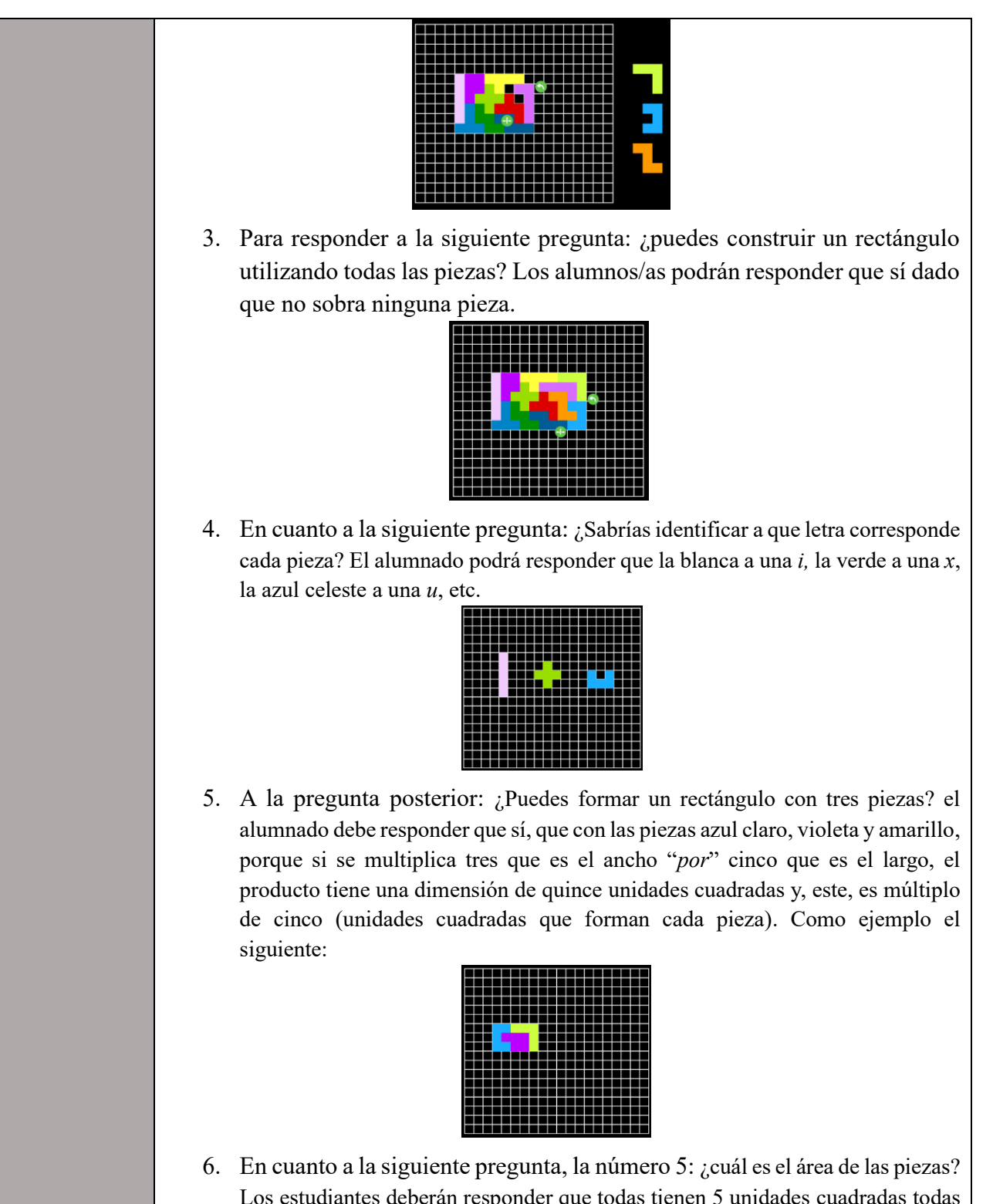

Los estudiantes deberán responder que todas tienen 5 unidades cuadradas todas las piezas. Ya que pueden verla poniendo todas las fichas en el tablero y viendo que miden esa cantidad.

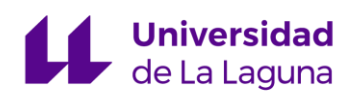

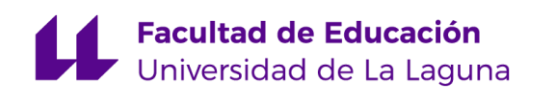

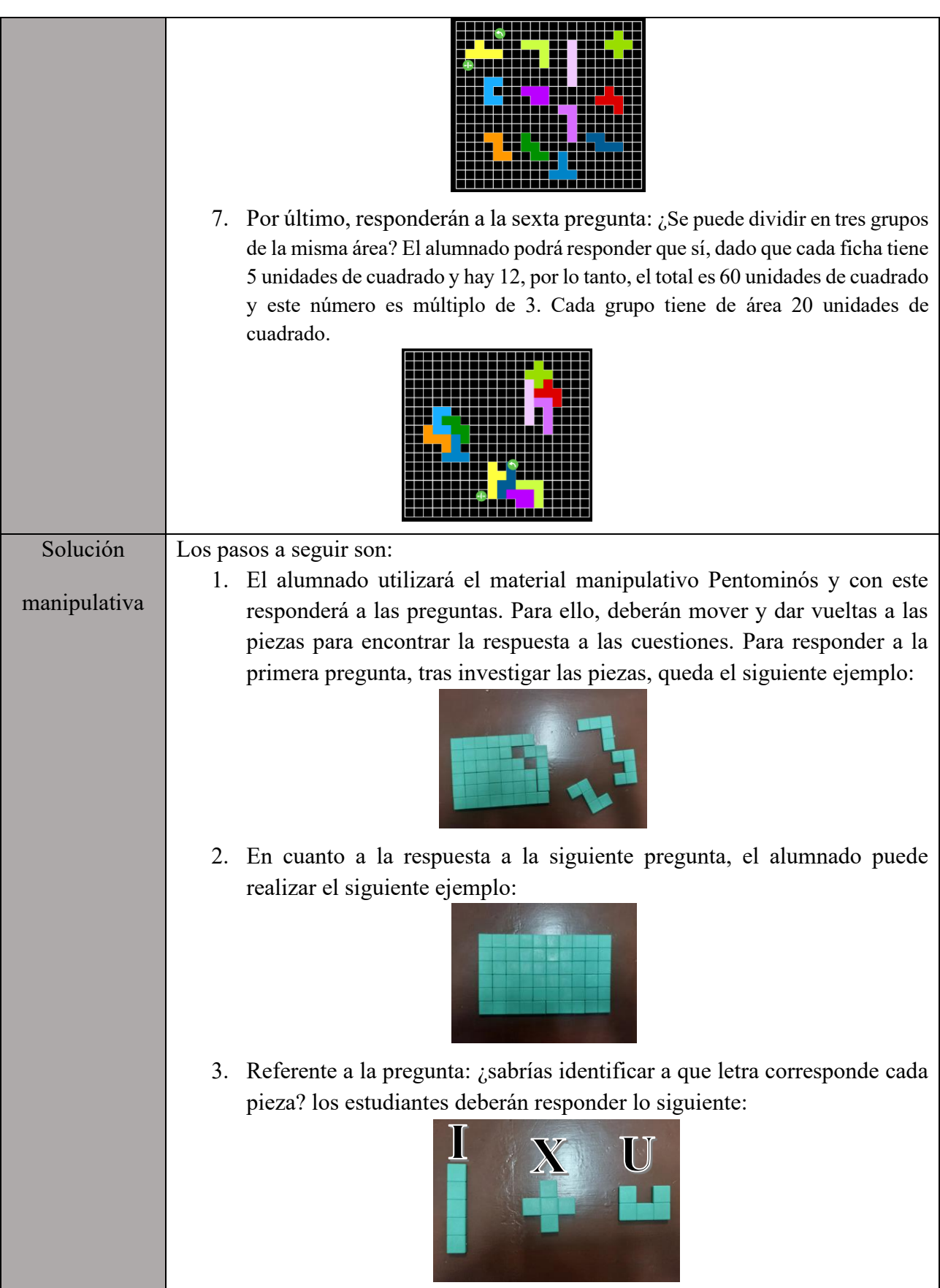

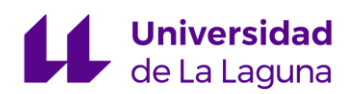

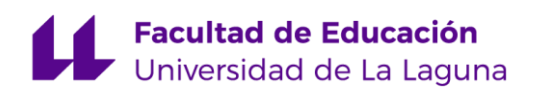

 4. Para responder la siguiente, acerca de si se pueden formar rectángulos con tres piezas, el alumnado podrá hacer la siguiente figura y responder que sí.

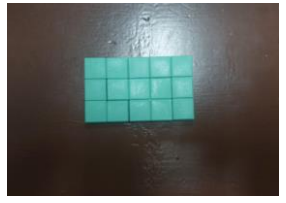

5. El alumnado, cuando se presenta la pregunta de cuál es el área de las piezas, debe contar las unidades cuadradas que tiene cada una, para ver que son 5 unidades cuadradas. A diferencia de entorno virtual, no hay una cuadrícula en la que situar las piezas para contarlo.

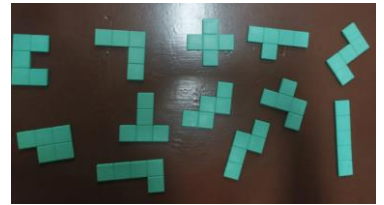

6. Finalmente, para encontrar la respuesta de la sexta pregunta de si se pueden dividir todas las piezas en tres grupos de la misma área, el alumno/a podrá hacerlo de diferentes formas y llegar a la conclusión de que cada grupo tiene 20 unidades de cuadrado.

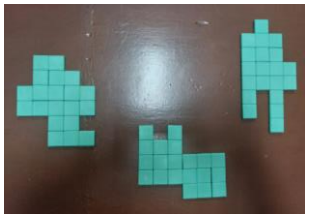

#### **Actividad 2**

Propuesta  $\Box$  En esta actividad el alumnado deberá trabajar en el ámbito de puzle. En este caso, el alumno/a empezará por las figuras más básicas y a medida que vaya realizándolas aumenta la dificultad, estas las van a hacer de forma autónoma.

> En este ejercicio tendrán que realizar las figuras de tal forma que no se superpongan ninguna de las piezas y quede bien definido el puzle (al igual que en todos los casos).

El enunciado de esta actividad podría ser:

*Realiza los puzles con pentominós en la plataforma Vedoque y luego forma las figuras con todas las piezas o algunas según se necesiten.*

 El objetivo de esta, es obtener el área que tienen las figuras y cuantas piezas necesitan para formarlas. Además, el alumnado trabaja la lógica y el pensamiento matemático-espacial.

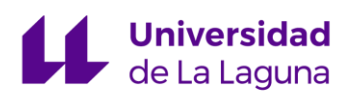

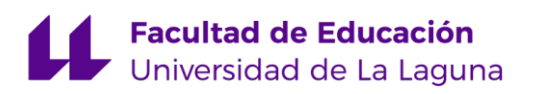

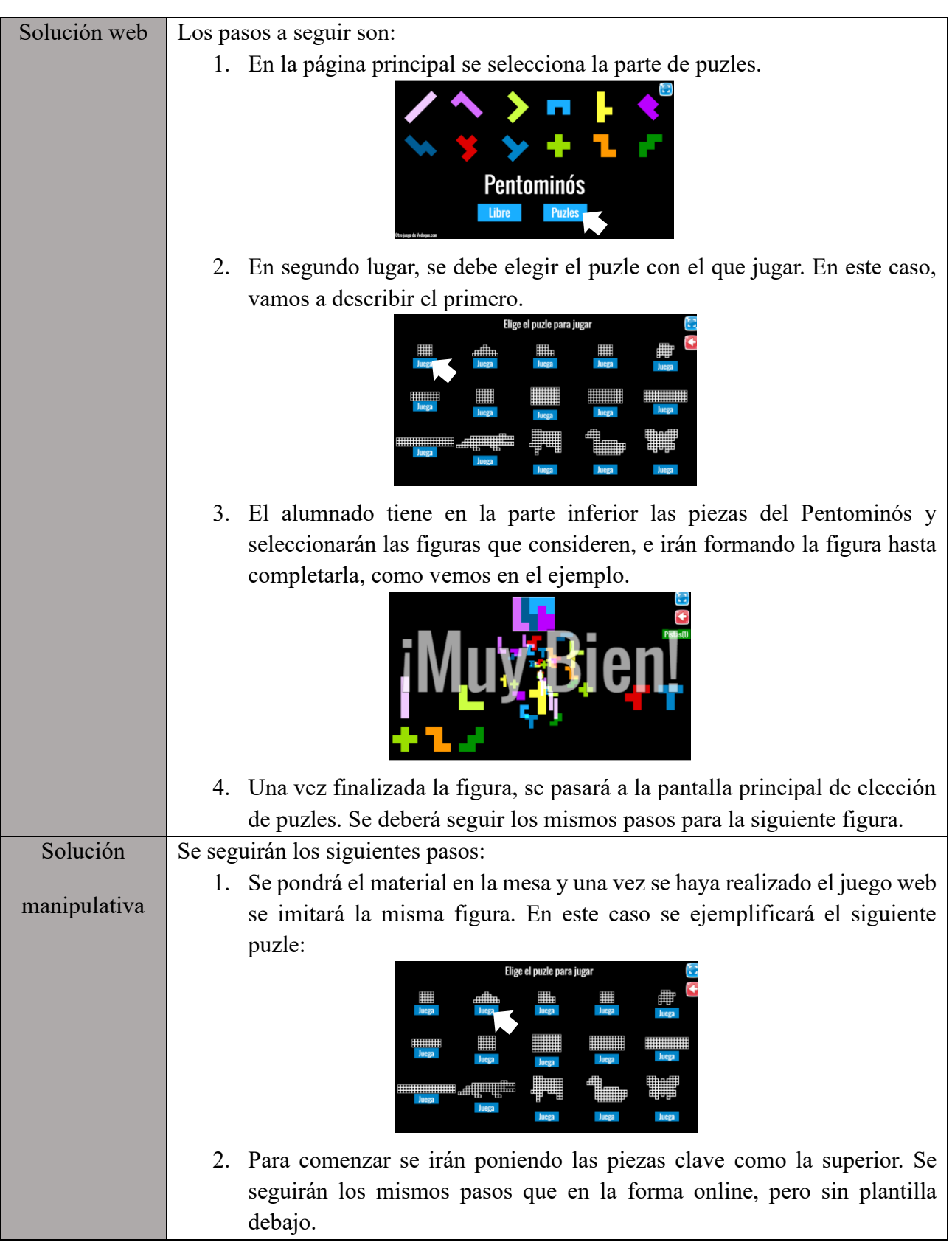

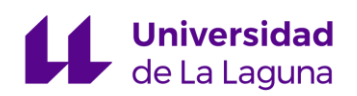

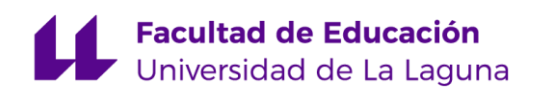

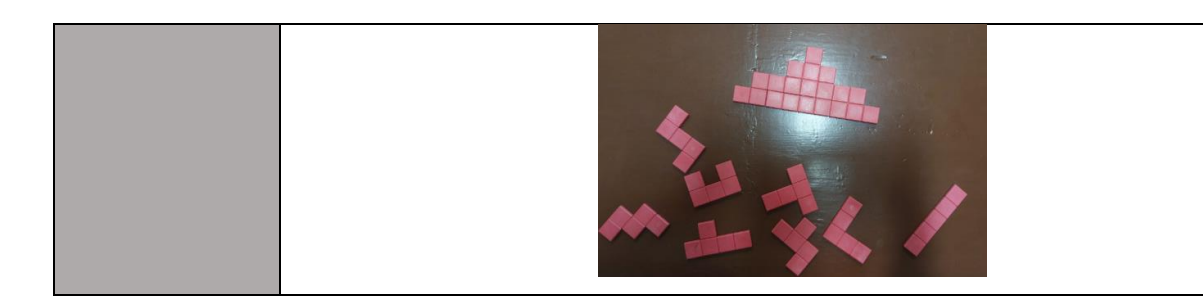

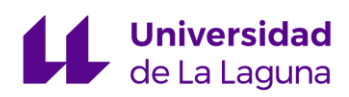

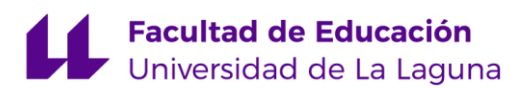

#### **CAPÍTULO 5. CONCLUSIONES**

<span id="page-41-0"></span>Este Trabajo de Fin de Grado surge como respuesta a la falta de guías de utilización para docentes de recursos TIC para la enseñanza de las matemáticas en Segundo Ciclo de Educación Primaria. Por tanto, es importante considerar este TFG como un breve manual de uso en lugar de una mera recopilación bibliográfica, ya que esta ultima tiene un enfoque mas limitado. La elección del Segundo Ciclo de EP se debe a que son los cursos que tienen como objetivo desarrollar en el alumnado un conocimiento de los números naturales, un manejo de operaciones elementales de calculo y, además, persigue acercar a los estudiantes al mundo natural.

Tras haber realizado una búsqueda exhaustiva, analizado y seleccionado una web concreta y juegos matemáticos dentro de ella, relacionados con el sistema monetario español, las tablas de multiplicar y el trabajo con figuras geométricas planas, se ha cumplido el objetivo general de este Trabajo de Fin de Grado. En cuanto a los objetivos específicos encontramos que la valoración de cada uno de ellos: el objetivo 1 (adaptar juegos gratuitos de la web de manera que se convierta en materiales curriculares que faciliten la enseñanza y aprendizaje de las matemáticas en el Segundo Ciclo de Educación Primaria) se ha cumplido, dado que durante este trabajo se presentan determinados juegos de la web *Vedoque* que de forma gratuita ofrece actividades y tareas que se encuentran dentro del currículo LOMLOE del Boletín Oficial de Canarias.

En cuanto al objetivo 2 (diseñar actividades/tareas a partir de juegos seleccionados en la plataforma *Vedoque* que ayuden al profesorado en el proceso de enseñanza al alumnado), se puede encontrar conseguido durante el capítulo 4, que recoge una serie de actividades de diseño propio, en el que se hace uso de tres juegos concretos de la plataforma *Vedoque* con su respectiva adaptación curricular para ayudar al profesorado en el proceso de enseñanza al alumnado del Segundo Ciclo de EP en el área de Matemáticas. A partir de una serie de juegos, se han buscado sus respectivas competencias específicas, criterios de evaluación, descriptores operativos de las competencias clave y los saberes básicos que se trabajan con cada uno.

Respecto al objetivo 3 (facilitar el trabajo de los docentes a la hora de trabajar la Competencia Digital en un aula de Segundo Ciclo de Educación Primaria) también se ha cumplido, ya que la herramienta/recurso *Vedoque* es una plataforma online en la que se trabaja

# **Universidad**<br>de La Laguna

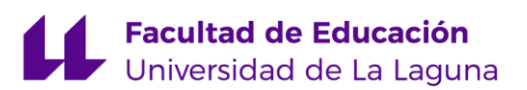

la Competencia Digital haciendo uso adecuado de un ordenador, Tablet u ordenador portátil dentro de un aula, para trabajar con los juegos que esta posee. Además de estar centrada en los curso tercero y cuarto de EP.

Por último, se ha podido alcanzar el objetivo número 4 (elaborar una guía para el profesorado que recoja actividades de matemáticas adaptadas a la LOMLOE) mediante la creación de este Trabajo de Fin de Grado, que sirve como guía para el profesorado que imparta la asignatura de Matemáticas en el Segundo Ciclo de EP. Este, contiene actividades de la materia, adaptada a la LOMLOE, ya que las actividades y tareas están vinculadas dentro del currículo de Educación Primaria, como se ha comentado anteriormente.

Finalmente, teniendo en cuenta los beneficios que ofrecen en el ámbito educativo el uso de las TIC, se debe promover su empleo adecuado dentro del aula, siguiendo las recomendaciones para el correcto trabajo de la Competencia Digital.

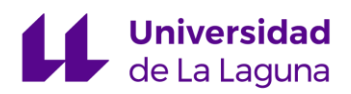

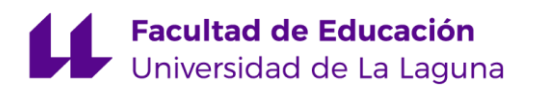

#### **REFERENCIAS BIBLIOGRÁFICAS**

#### <span id="page-43-0"></span>**Documentos oficiales**

- Decreto 211/2022, de 10 de noviembre, por el que se establece la ordenación y el currículo de la Educación Primaria en la Comunidad Autónoma de Canarias. Boletín Oficial de Canarias, *3533*, de 23 de noviembre.
- Decreto 89/2014, de 1 de agosto, por el que se establece la ordenación y el currículo de la Educación Primaria en la Comunidad Autónoma de Canarias. Boletín Oficial de Canarias, *3616*, de 13 de agosto.
- 156/2014, de 1 de agosto, Currículo de Matemáticas. Boletín Oficial de Canarias, *156,* de 13 de agosto.

#### **Referencias**

- Abraldes, J. A. (2019). *Modelo de documento del TFG, guía para el alumno*. (Trabajo Fin de Grado) Universidad de Murcia.
- Berango, Y. (2011). El tiempo y el dinero. *Publicaciones Didácticas* (13). <https://core.ac.uk/download/pdf/235866241.pdf>
- Borrero, A. (2018). *Juegos y materiales manipulativos como recurso didáctico para aprender las tablas de multiplicar*. (Trabajo Fin de Grado) Universidad de Sevilla.
- Cabero, J. (2008). TIC para la igualdad: la brecha digital en la discapacidad. *Revista Anales, 8*  (2). <http://goo.gl/LRqNdD>
- Cobo, A. M. (2021*). Dificultades en el aprendizaje de la multiplicación en Educación Primaria*. (Trabajo Fin de Grado) Universidad de Jaén.
- Doval, M. I. (2011). Tecnologías de apoyo a la diversidad en la escuela inclusiva. En M. Cebrián de la Serna y M. J. Gallego-Arrufat (coords.), *Procesos educativos con TIC en la sociedad del conocimiento* (pp. 45-58). Madrid: Pirámide.
- Dayal, G. (2014). PENTOMINOS. *En ángulo recto, 3* (2), (49-53).
- Gallego, M. J. y Raposo, M. (coords.) (2016). *Formación para la educación con tecnologías.* Pirámide.
- Hurtado, M. D. y Soto, F. J. (coords.) (2005). *Tecnologías de ayuda en contextos escolares*. Murcia: Servicio de Publicaciones y Estadística.
- Martínez, F. J. (2009). Las tecnologías de la información y la comunicación (TIC) y las competencias básicas en educación. *Espiral. Cuadernos del profesorado*, *2*(3), 15-24. <https://dialnet.unirioja.es/descarga/articulo/2898369.pdf>
- Ministerio de Educación y Formación Profesional [MEFP]. (s.f.). *Competencia matemática y en ciencia, tecnología e ingeniería.* [https://educagob.educacionyfp.gob.es/curriculo/curriculo-lomloe/menu-curriculos](https://educagob.educacionyfp.gob.es/curriculo/curriculo-lomloe/menu-curriculos-basicos/ed-primaria/competencias-clave/mat-ciencia-tec.html)[basicos/ed-primaria/competencias-clave/mat-ciencia-tec.html](https://educagob.educacionyfp.gob.es/curriculo/curriculo-lomloe/menu-curriculos-basicos/ed-primaria/competencias-clave/mat-ciencia-tec.html)

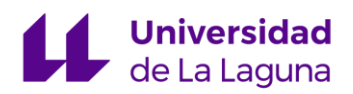

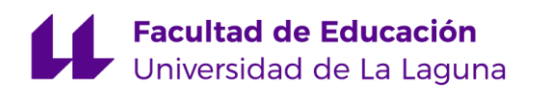

- Morales, I. (2019). Guía de utilización de recursos tic para el bloque ii: números del currículo de matemáticas de educación primaria (Trabajo de Fin de Grado). Universidad de La Laguna.
- Salinas, A. (3 de mayo de 2019). Nuevo juego: Las tablas de multiplicar. *El blog de Vedoque*. <https://www.vedoque.com/blog/2019/05/nuevo-juego-las-tablas-de-multiplicar.html>
- Salinas, A. (5 de marzo de 2020). Nuevo juego: Pentominós. *El blog de Vedoque*. <https://www.vedoque.com/blog/2020/03/nuevo-juego-pentominos.html>
- Salinas, A. y Egea, M. J. (2006). *Juegos educativos Vedoque.* Vedoque. <https://www.vedoque.com/>

Sancho, J. M. (2006). *Tecnologías para transformar la educación.* Akal.

Sánchez, M. (2021). *En clase sí se juega.* Paidós Educación.

- Unai, A. A. (2022). *Nuevos Decretos de Educación de la teoría a la práctica: Oposiciones km 0.* Independently Published (6 octubre 2022).
- Vázques. R. (2009). Pentominós. [Diapositivas de PowerPoint]. <http://www.ricardovazquez.es/04%20GEOMETRIA/POLIGONOS/pentominos.pdf>

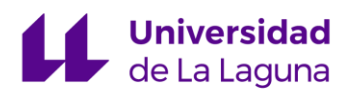

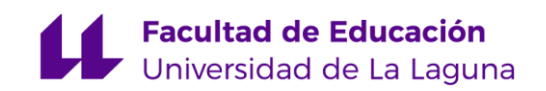

#### **ANEXOS**

#### <span id="page-45-0"></span>Anexo 1

#### **Tabla 1.1**

*Comparativa entre el Decreto 89/2014, de 1 de agosto y el Decreto 211/2022, de 10 de noviembre sobre la Competencia Digital (CD)*

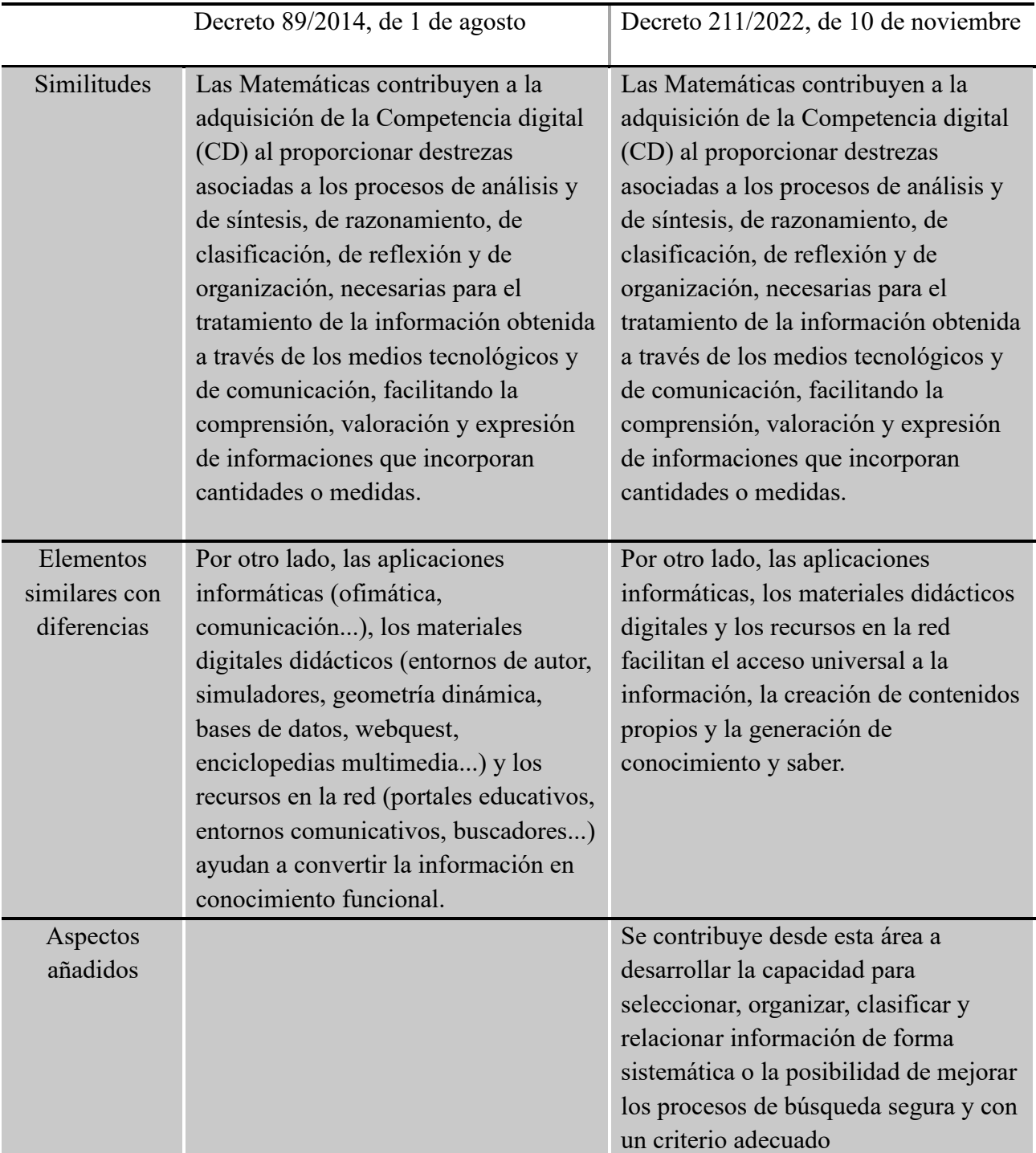

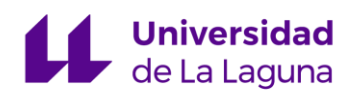

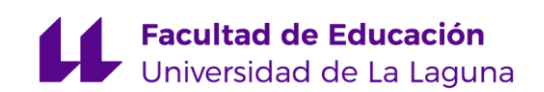

Anexo 2.

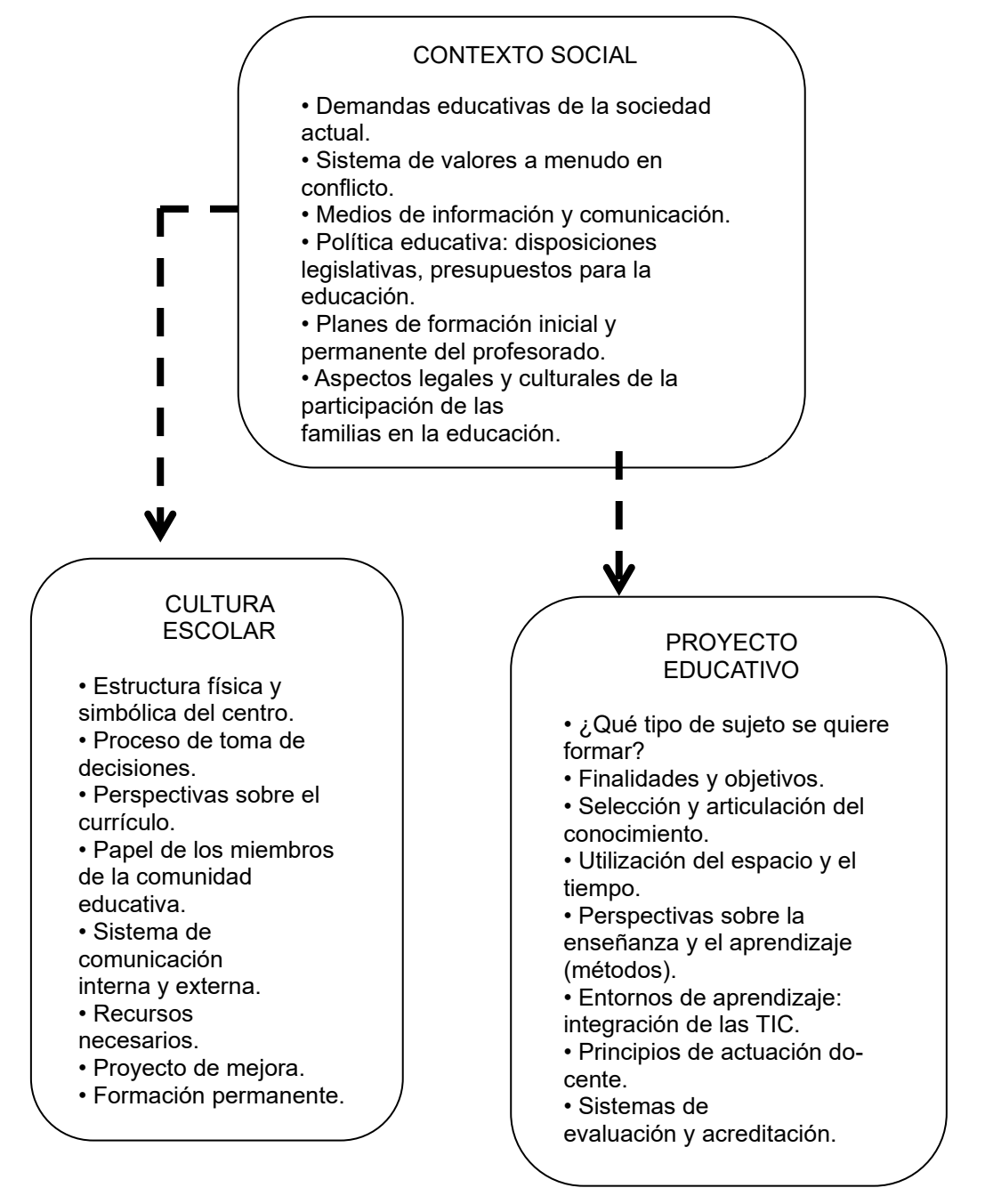

Figura *1.1. Planificación integral de la gestión de la escuela*

#### Anexo 3.

#### **Tabla 4.1**

*Descripción de materiales y actividades.*

DESCRIPCIÓN

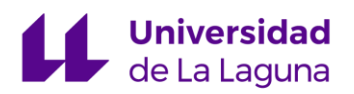

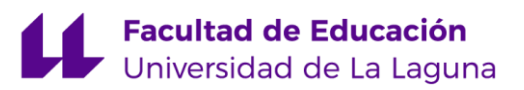

*Describir el material que se va a utilizar y su importancia.* 

### FUNDAMENTACIÓN CURRICULAR

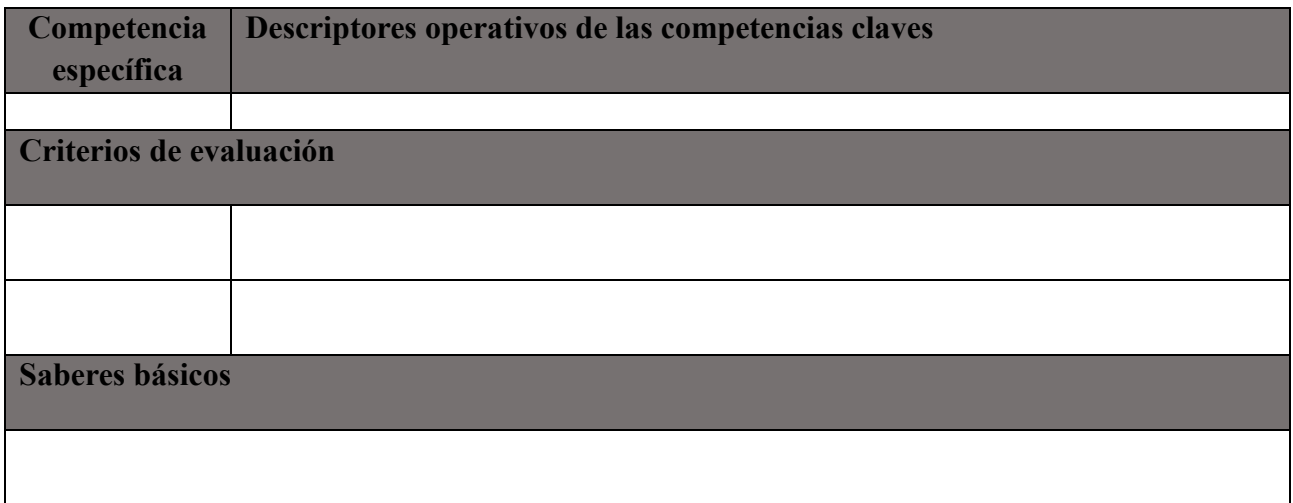

### **ACTIVIDADES**

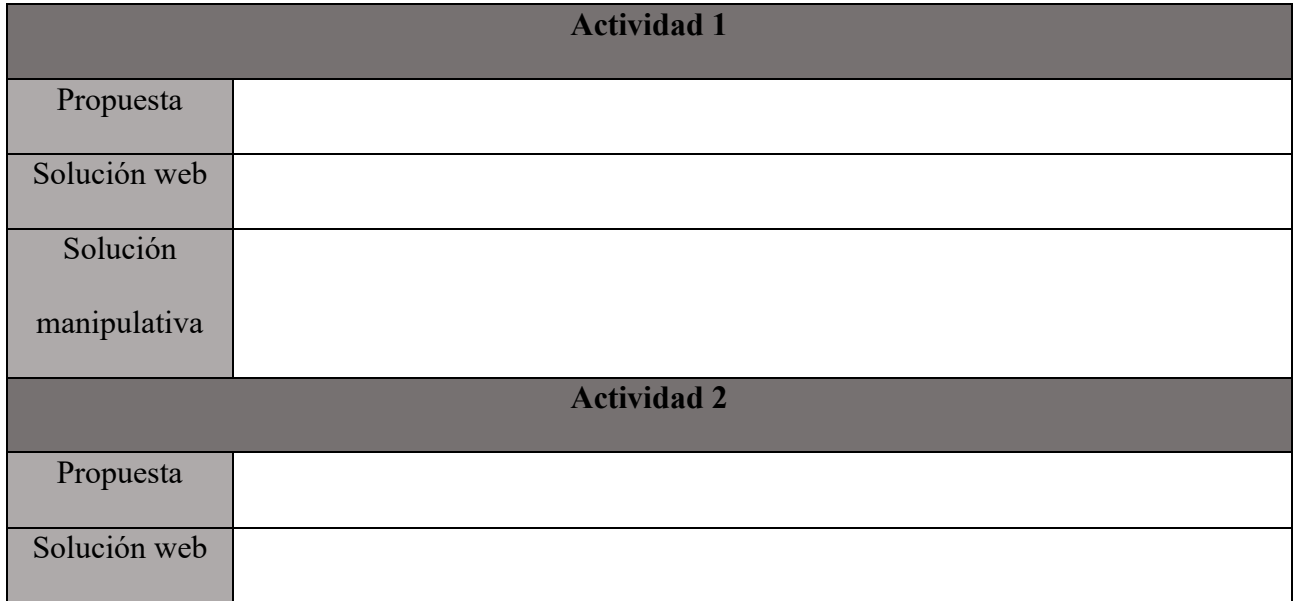

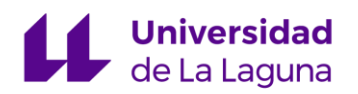

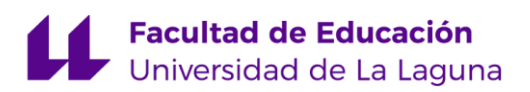

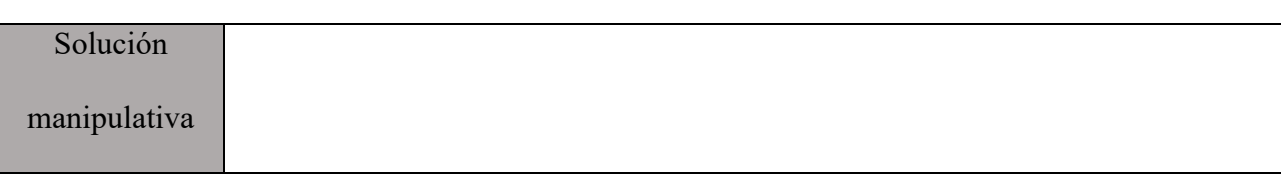

*Nota.* Elaboración propia

### Anexo 4.

#### **Tabla 4.2**

*Saberes básicos de las actividades de SumaMonedas*

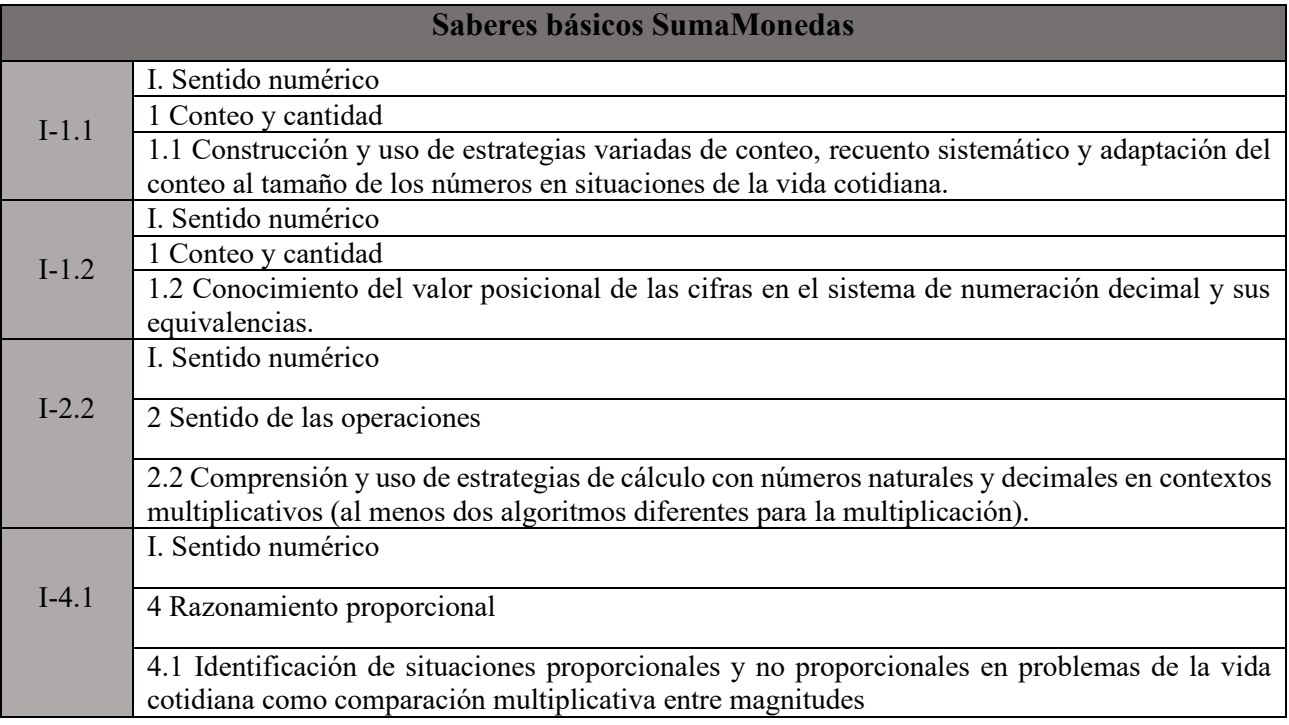

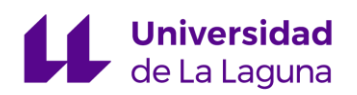

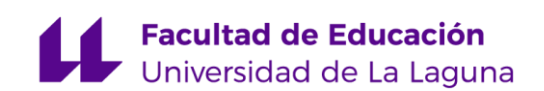

#### Anexo 5

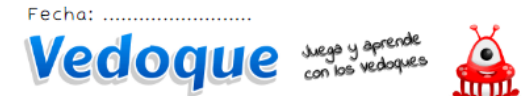

Realiza las sumas que aparecen en el juego SumaMonedas y marca si los vedoques pueden comprar los regalos que aparecen a continuación. Apoya tus<br>respuestas usando el material manipulativo.

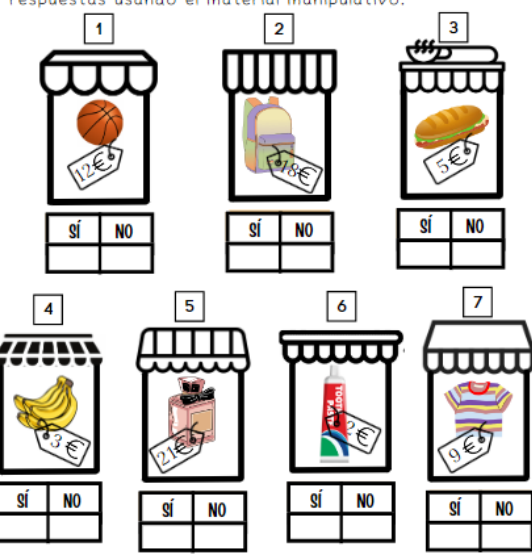

Figura *4.2. Ejemplo de ficha de trabajo para SumaMonedas.* [\(ficha de trabajo\)](https://drive.google.com/file/d/1mIzBVVuKOFgDkcjxf-KSspyEeKg95sFd/view?usp=sharing)**.** Elaboración propia.

#### Anexo 6.

#### **Tabla 4.3**

*Saberes básicos de las actividades de Las Tablas de Multiplicar*

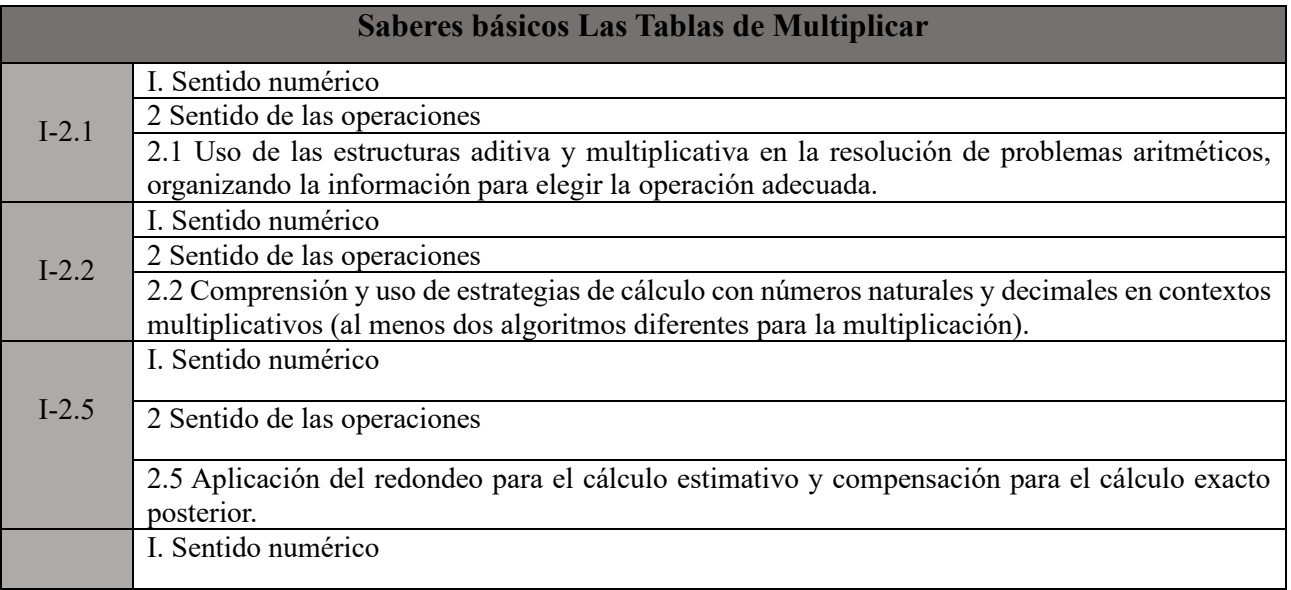

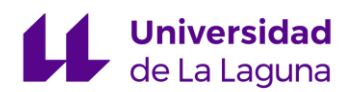

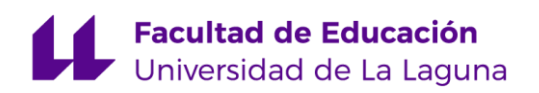

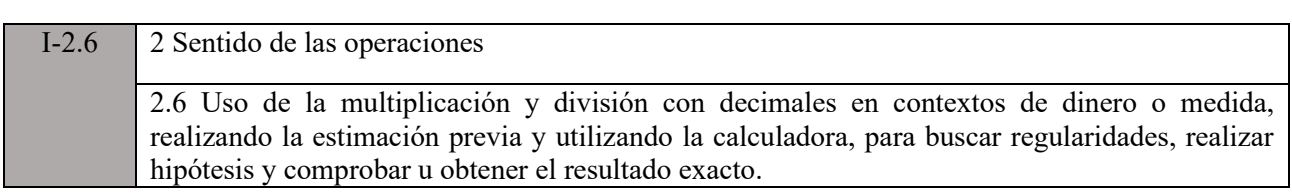

#### Anexo 7.

| <b>TABLAS DE</b><br>╳<br>MULTIPLICAR                                                                                                    |                                                                                                    |                                                                                                    |
|----------------------------------------------------------------------------------------------------|----------------------------------------------------------------------------------------------------|----------------------------------------------------------------------------------------------------|
| $1234567890$<br><b>xxxxxxxx</b><br>Ξ<br>Ξ<br>Ξ<br>$=$<br>Ξ<br>$\equiv$<br>$\equiv$<br>$\equiv$<br>$=$<br>$\equiv$                                       | $4 = 4$<br>$4 + 4$<br>$4 + 4$<br>$4 + 4$<br>$4 + 4$<br>$4 + 4$<br>$4 + 4$<br><b>XXXXXXXX</b><br>$\begin{array}{c}\n 1 \\  23 \\  456 \\  7890 \\  10\n\end{array}$ | טוטוטוטוטוטוטוט<br>$\equiv$<br>$1234567890$<br><b>XXXXXXXX</b><br>$=$<br>$=$<br>$=$<br>$\equiv$<br>$\equiv$<br>$=$<br>$=$<br>$=$<br>$=$       |
| フフフフフフフフフ<br>$1234567890$<br><b>XXXXXXXX</b><br>Ξ<br>$=$<br>Ξ<br>Ξ<br>$\overline{a}$<br>$\equiv$<br>$\overline{a}$<br>$\equiv$<br>$\overline{a}$<br>$=$ | 1234567890<br>Ξ<br><b>XXXXXXXXX</b><br>$\equiv$<br>$\equiv$<br>$\equiv$<br>$\equiv$<br>Ξ<br>Ξ<br>Ξ<br>Ξ<br>Ξ                                                       | 9999999999<br>1234567890<br><b>XXXXXXXX</b><br>Ξ<br>$\equiv$<br>$=$<br>$\equiv$<br>$\equiv$<br>$\equiv$<br>$\equiv$<br>$\equiv$<br>$=$<br>$=$ |
|                                                                                                    |                                                                                                    |                                                                                                    |

Figura *4.3. Ficha de trabajo para Las tablas de multiplicar* [\(ficha de trabajo\)](https://drive.google.com/file/d/1vcMpPbDOPtJbF-8cYkBABzQpOShiCdQP/view?usp=sharing)**.** Elaboración propia.

#### Anexo 8.

#### **Tabla 4.4**

*Saberes básicos de las actividades de Pentominós*

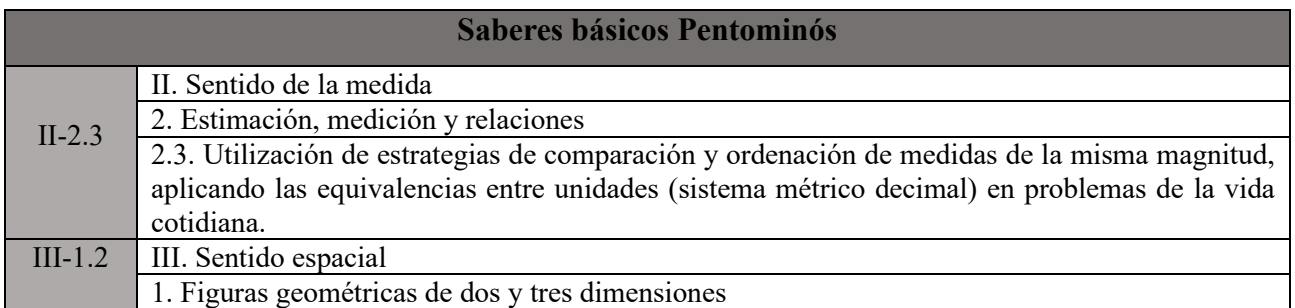

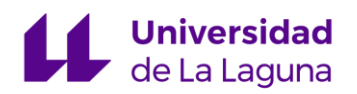

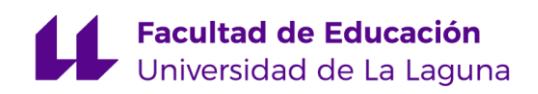

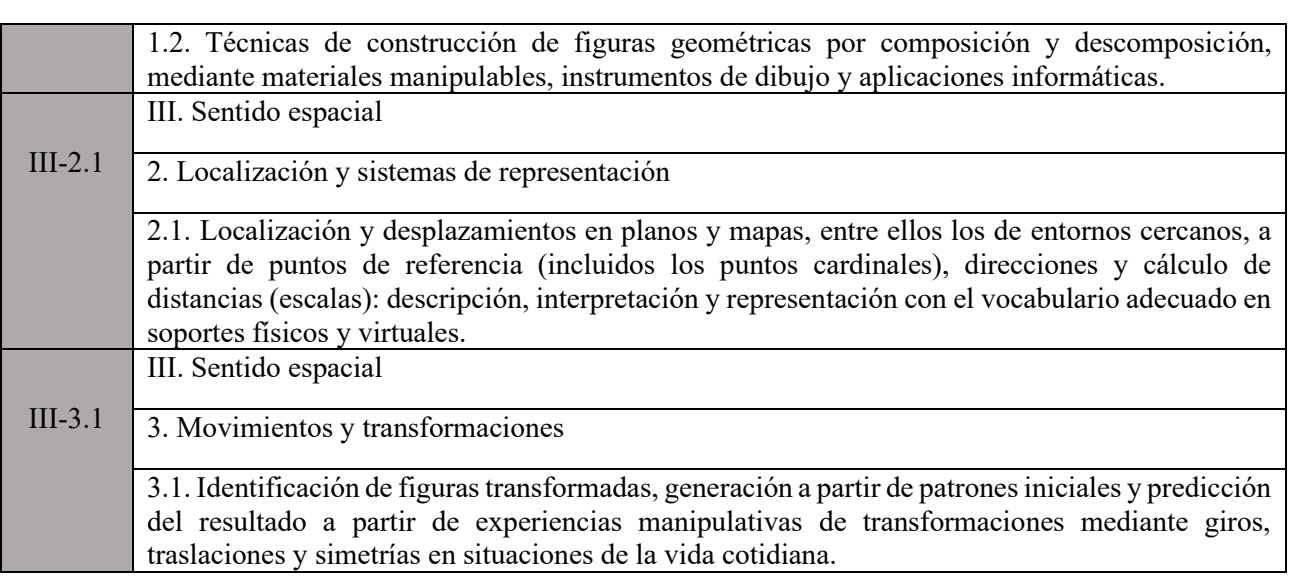

Anexo 9.

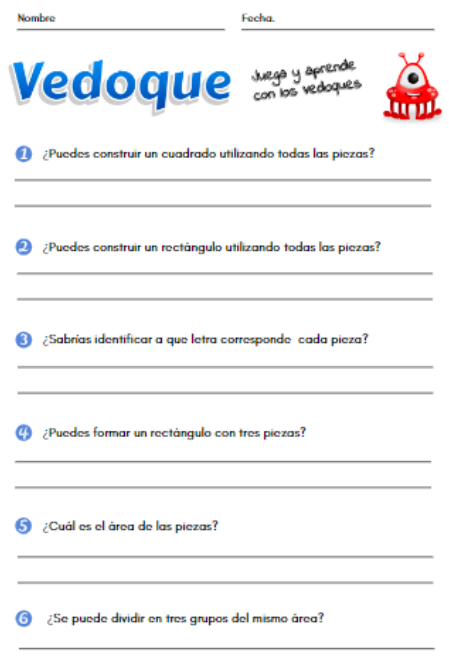

Figura *4.4. Ficha de trabajo para Pentominós* [\(ficha de trabajo\)](https://drive.google.com/file/d/1dIvZT5VZL0cECByfqnXJTQ3GVD7fnkMC/view?usp=sharing)